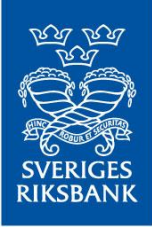

Instructions RIX and Monetary Policy Instruments

# **Instructions for functions in RIX-RTGS related to RIX-INST**

ERIGES RIKSBANK

 $\mathsf{S}$ 

V

Version 1.3

December 2022

## <span id="page-1-0"></span>**1 Introduction**

RIX-INST is a Settlement Service provided by the Riksbank within the framework of RIX. RIX is a Designated Settlement System in accordance with the Swedish Settlement Act<sup>1</sup> and the European Settlement Finality Directive<sup>2</sup>. In addition to RIX-INST, the Riksbank also provides the RIX-RTGS Settlement Service within the RIX framework.

These Instructions describes the functions in RIX-RTGS that are related to RIX-INST.

Payment instructions that are sent by the participant shall be designed according the specifications below.

These specifications only encompass what is required for the Instructions to be settled in RIX-RTGS.

-

<sup>&</sup>lt;sup>1</sup> The Swedish Act on the Settlement of Obligations on the Financial Market (1999:1309).

<sup>&</sup>lt;sup>2</sup> Directive 98/26EC of the European Parliament and of the Council of 19 May 1998 on settlement finality in payment and securities settlement systems.

# Content

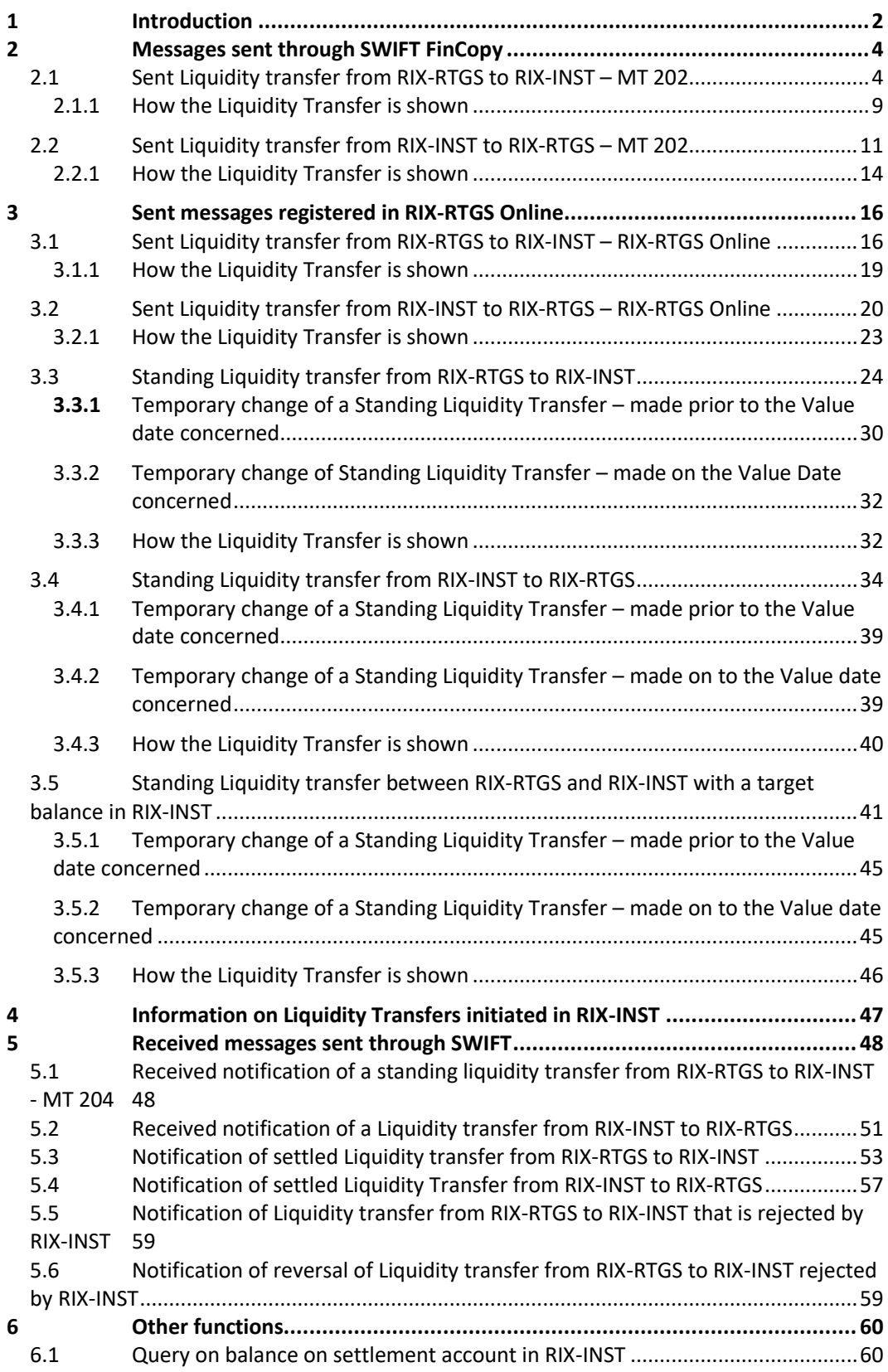

## **2 Messages sent through SWIFT FinCopy**

## **2.1 Sent Liquidity transfer from RIX-RTGS to RIX-INST – MT 202**

#### **Use**

Type of transfer: MT 202 (General Financial Institution Transfer)

Sender: Zealander participant (the participant whose account at the Riksbank will be debited)

Message type: SWIFT MT 202

SWIFT service: FIN Copy

## **Specification**

Text in bold type indicates system-specific application of the SWIFT standard.

<span id="page-3-1"></span><span id="page-3-0"></span>

| M         | <b>SWIFT</b> | Field name | Format <sup>4</sup> | Valid  | Commentary                                          |  |  |
|-----------|--------------|------------|---------------------|--------|-----------------------------------------------------|--|--|
| <u>/c</u> | field        |            |                     | values |                                                     |  |  |
| <u>/0</u> |              |            |                     |        |                                                     |  |  |
|           |              |            |                     |        |                                                     |  |  |
| Block 1:  |              |            |                     |        |                                                     |  |  |
| M         |              | Sender     | 4!a2!a2!c[3!c]      |        | Paying participant - Branch code only to be used if |  |  |
|           |              |            |                     |        | registered in RIX-RTGS                              |  |  |
| Block 2:  |              |            |                     |        |                                                     |  |  |
| M         |              | Receiver   | 4!a2!a2!c[3!c]      |        | <b>RIKSSESRINS (in test ZYAHSESOINS)</b>            |  |  |

 $\overline{a}$  $3$  M = Mandatory field, C = Conditional field, O = Optional field. <sup>4</sup> According to SWIFT definitions.

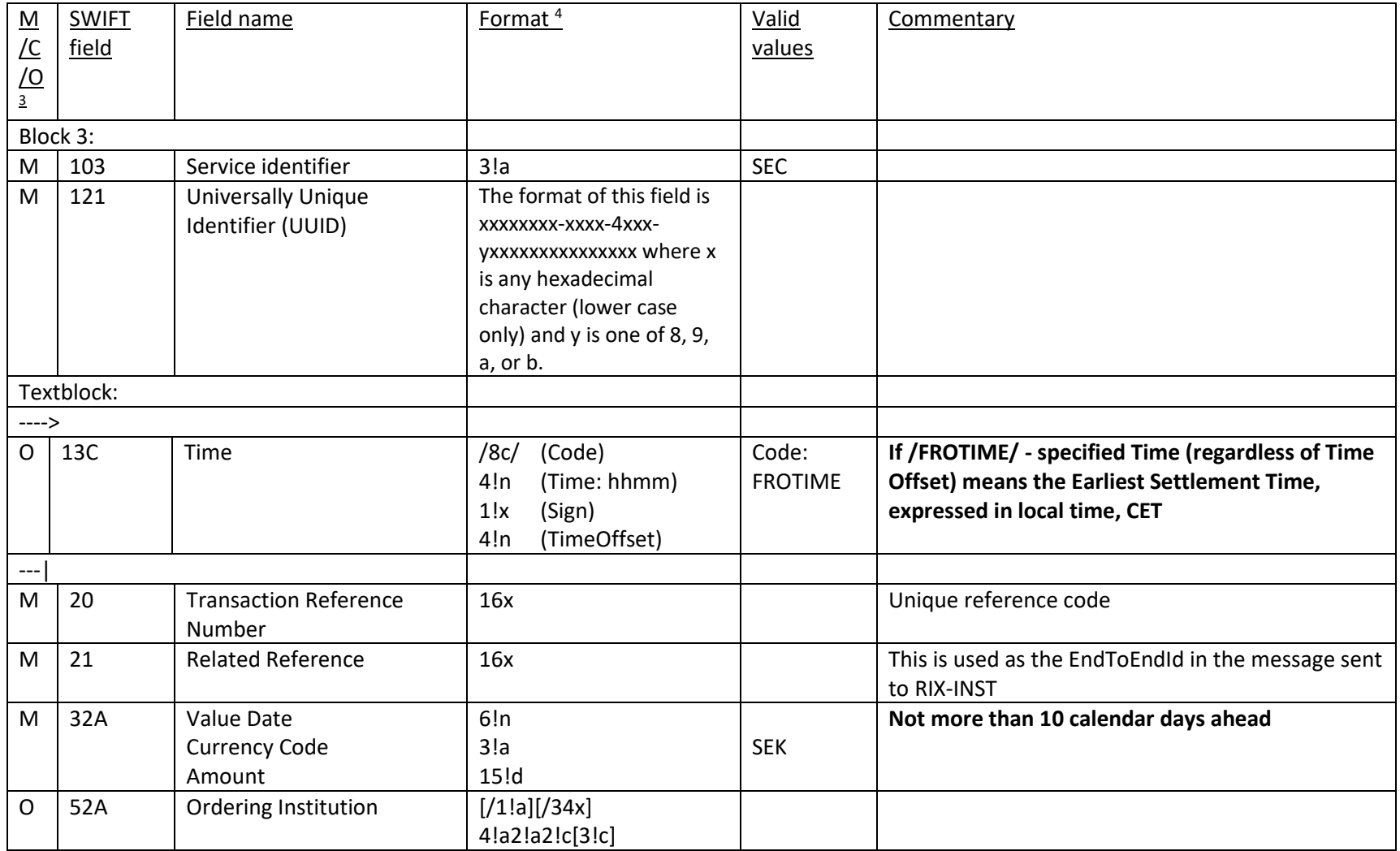

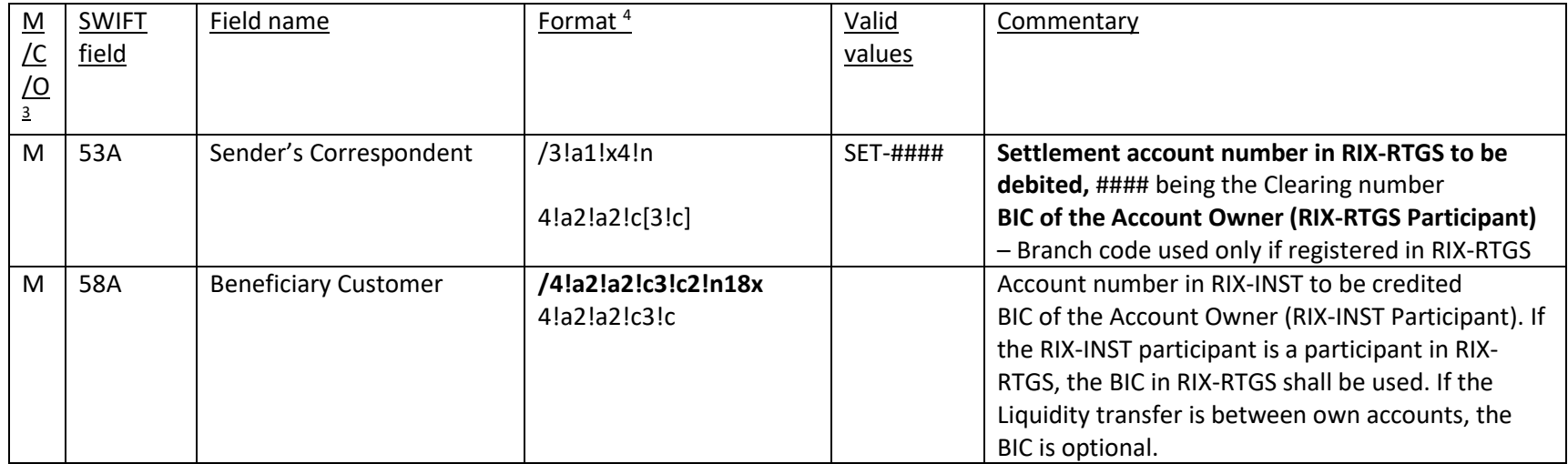

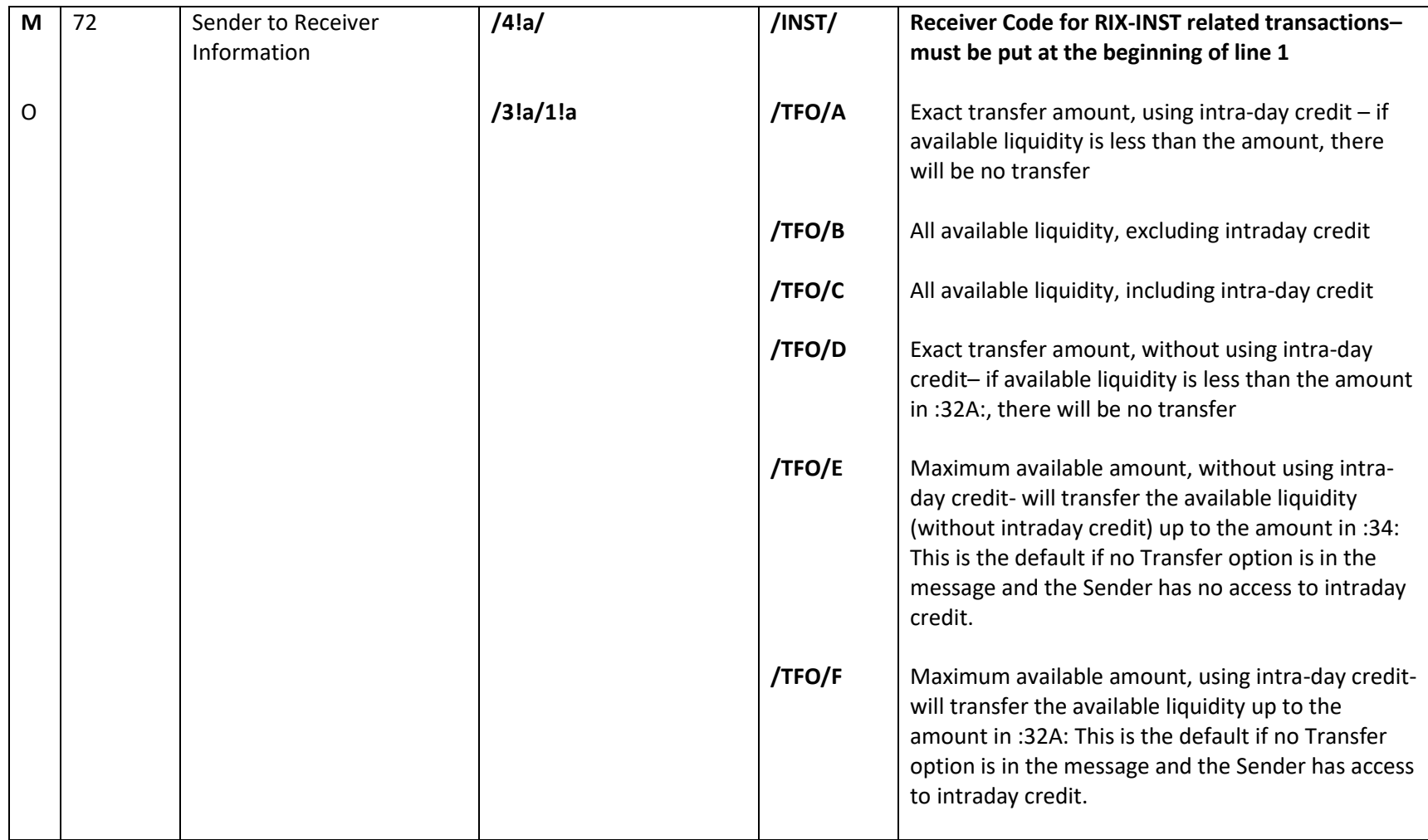

#### **Example**

Liquidity transfer from BANPSESS settlement account in RIX-INST to BANRSESS settlement account BANRSESSXXX01 in RIX-INST for one million Krona, where the transfer should not use intraday credit in RIX-RTGS (optional).

Information in bold type is not mandatory. The "header" of the message is not shown.

:20:T123456 :21:A123456 :32A:220523SEK1000000, :53A:/SET-1234 BANPSESS :58A:/BANRSESSXXX01 **BANRSESSXXX** :72:/INST/**/TFO/E**

#### 2.1.1 How the Liquidity Transfer is shown

RIX-RTGS will set a unique reference, *Liquidity transfer reference (LTR),* for the Liquidity Transfer. The same reference can be used to search for the corresponding Liquidity Transfer in RIX-INST Online where it is entered as *Liquidity transfer reference* (see Section 19.1.2 in *RIX-INST Instructions*)*.* The reference can be found in RIX-RTGS Online via FS001 (available under *Enquiries > Fund settlement enquiries)* and by clicking on the link under *System reference code* for the Liquidity Transfer. This link will lead to FS002 where *Liquidity transfer reference (LTR)* is presented. It is also possible to search for a Liquidity transfer using this reference in RIX-RTGS Online, but then as *System instruction reference code (SRF).* -- The reference is availableas *Transaction Reference* in account statements from RIX-INST (camt.053.001.06, see Section 23.14 in *RIX-INST Instructions*).

The reference set in field :20: will in queries and reports in RIX-RTGS be shown as *Originator instruction reference code* (*ORF*). This reference is not available in RIX-INST.

<span id="page-8-0"></span>The reference set in field :21: will in queries and reports in RIX-RTGS be shown as *Related reference code* (*RRF*). This reference is available in RIX-INST Online as *End to end reference* (see Section 19.1.2 in *RIX-INST Instructions*), but is not possible to search there. The reference is not present in account statements from RIX-INST.

## **2.2 Sent Liquidity transfer from RIX-INST to RIX-RTGS – MT 202**

#### **Use**

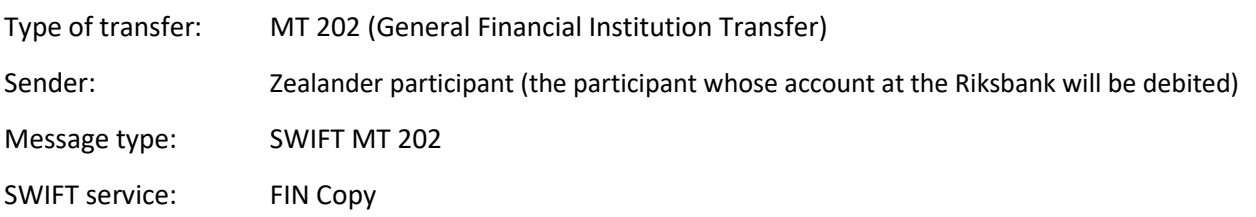

## **Specification**

Text in bold type indicates system-specific application of the SWIFT standard.

<span id="page-10-0"></span>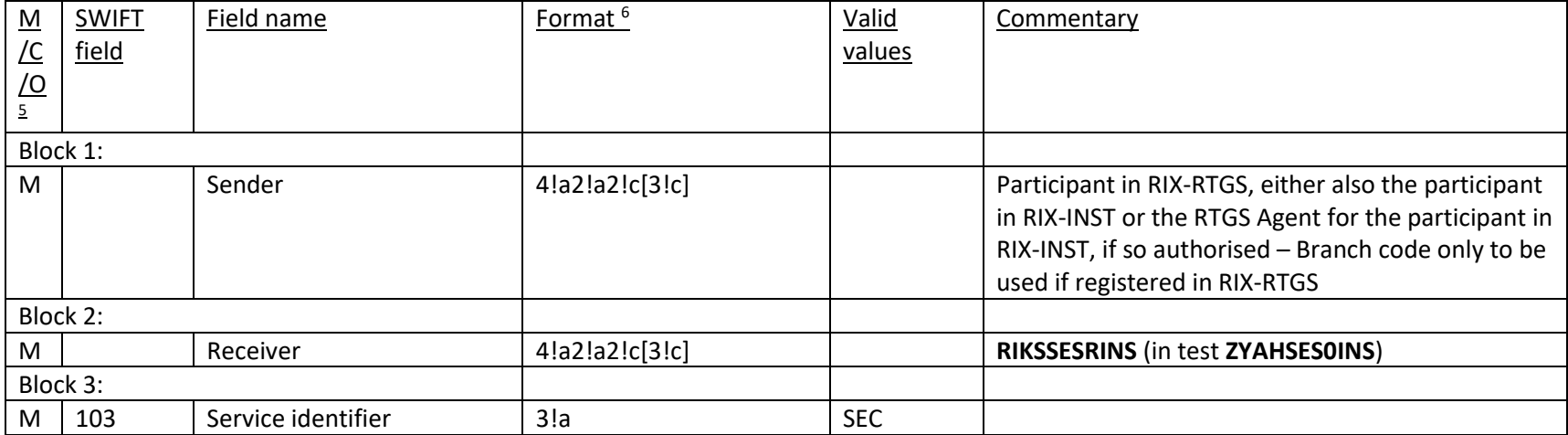

 $\overline{a}$  $5$  M = Mandatory field, C = Conditional field, O = Optional field. <sup>6</sup> According to SWIFT definitions.

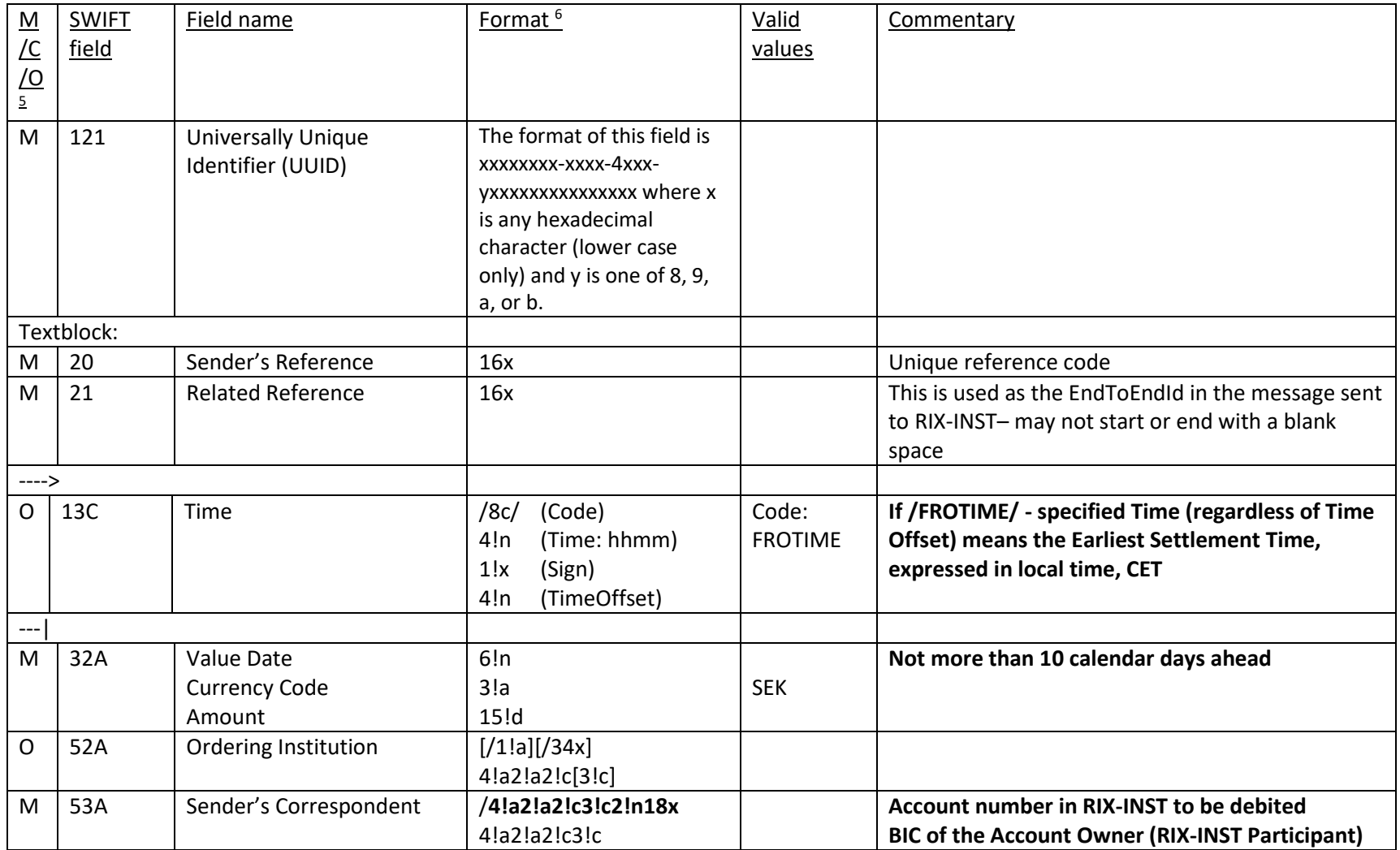

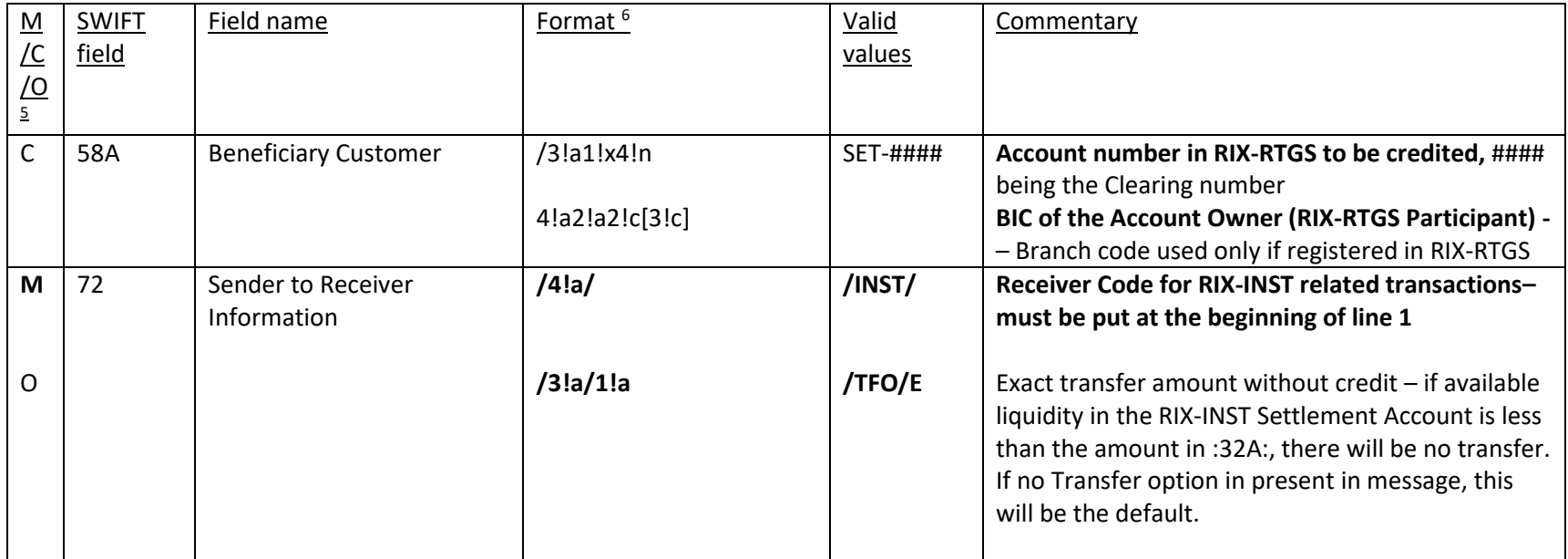

#### **Example**

Liquidity transfer from BANRSESS account BANRSESSXXX01 in RIX-INST for one million Krona to BANRSESS settlement account in RIX-RTGS, to take place at 13.30 hours.

Information in bold type is not mandatory. The "header" of the message is not shown.

:20:T123456 :21:A123456 **:13C: /FROTIME/1330+0100** :32A:220523SEK1000000, :53A:/BANRSESSXXX01 **BANRSESSXXX** :58A:/SET-1234 BANRESS :72:/INST/

#### 2.2.1 How the Liquidity Transfer is shown

RIX-RTGS will set a unique reference, *Liquidity transfer reference (LTR),* for the Liquidity Transfer. The same reference can be used to search for the corresponding Liquidity Transfer in RIX-INST Online where it is entered as *Liquidity transfer reference* (see Section 19.1.2 in *RIX-INST Instructions*)*.* The reference can be found in RIX-RTGS Online via FS001 (available under *Enquiries > Fund settlement enquiries)* and by clicking on the link under *System reference code* for the Liquidity Transfer. This link will lead to FS002 where *Liquidity transfer reference (LTR)* is presented. The reference is available as *Transaction Reference* in account statements from RIX-INST (camt.053.001.06, see Section 23.14 in *RIX-INST Instructions*).

The reference set in field :20 is available in RIX-RTGS Online , but only in the query/report *Manage FSI Instruction list* (MS001 with details in MS002, which is available under *Enquiries > Fund settlement enquiries*) and then as *Originator instruction reference code* (*ORF*). This reference is not available in RIX-INST.

<span id="page-13-0"></span>The reference set in field :21: will in queries and reports in RIX-RTGS be shown as *Related reference code* (*RRF*). This reference is available in RIX-INST Online as *End to end reference* (see Section 19.1.2 in *RIX-INST Instructions*), but is not possible to search there. The reference is not shown in account statements from RIX-INST.

## **3 Sent messages registered in RIX-RTGS Online**

## **3.1 Sent Liquidity transfer from RIX-RTGS to RIX-INST – RIX-RTGS Online**

Registration is made in the menu choice *Instructions >> Fund settlement instructions >> Liquidity transfer instruction*

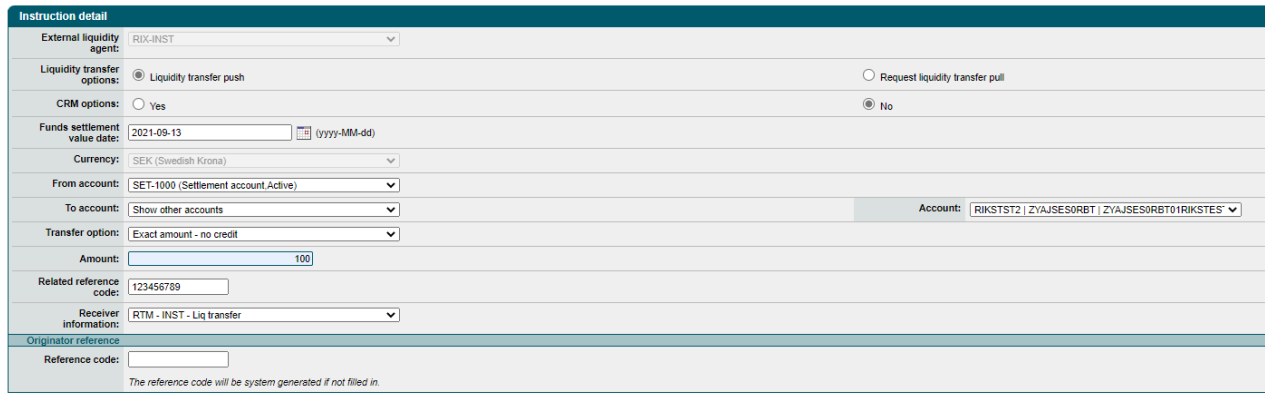

<span id="page-15-1"></span><span id="page-15-0"></span>submit

## **Specification**

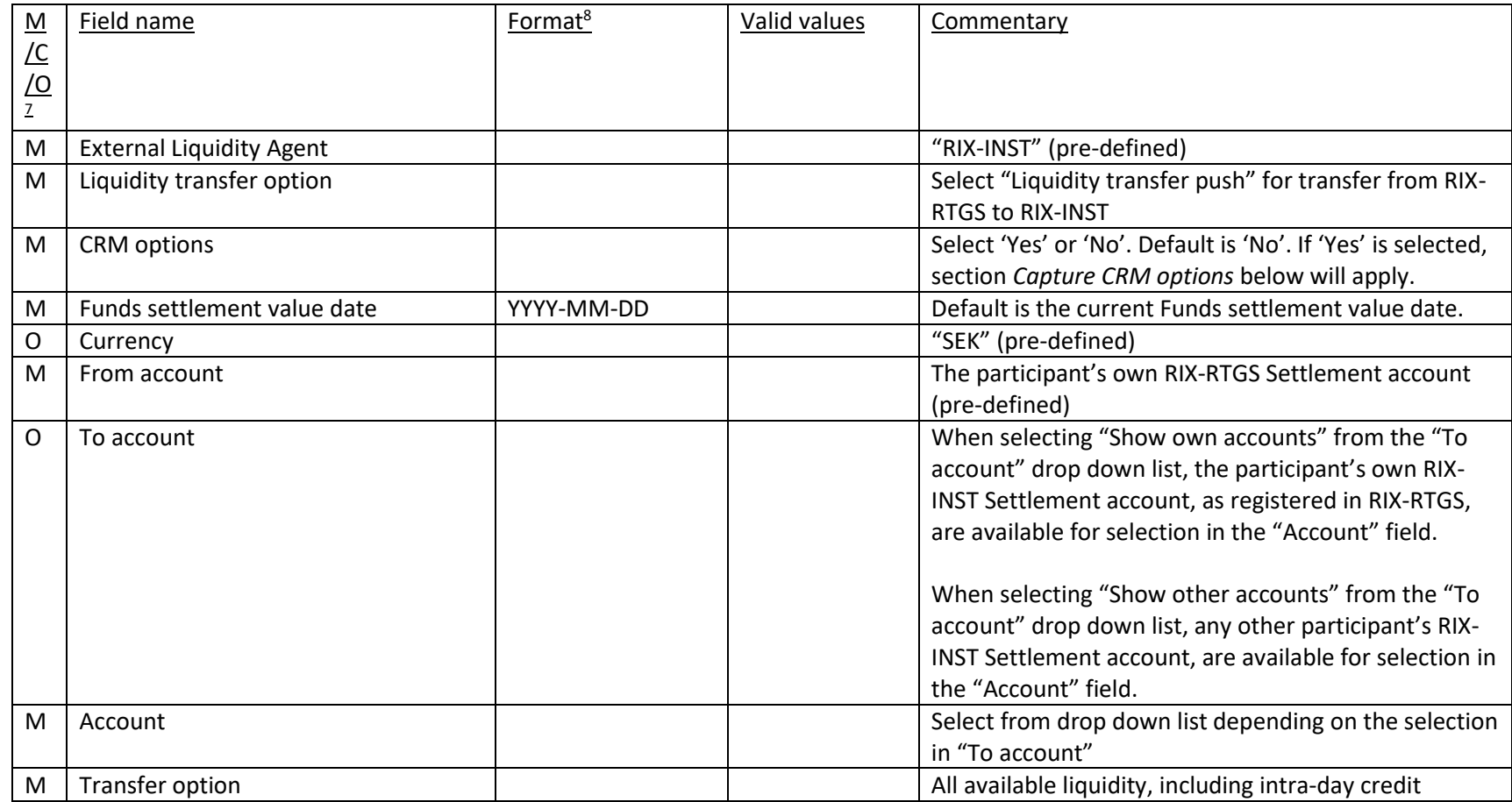

 $\overline{a}$  $7$  M = Mandatory field, C = Conditional field, O = Optional field <sup>8</sup> According to SWIFT definitions.

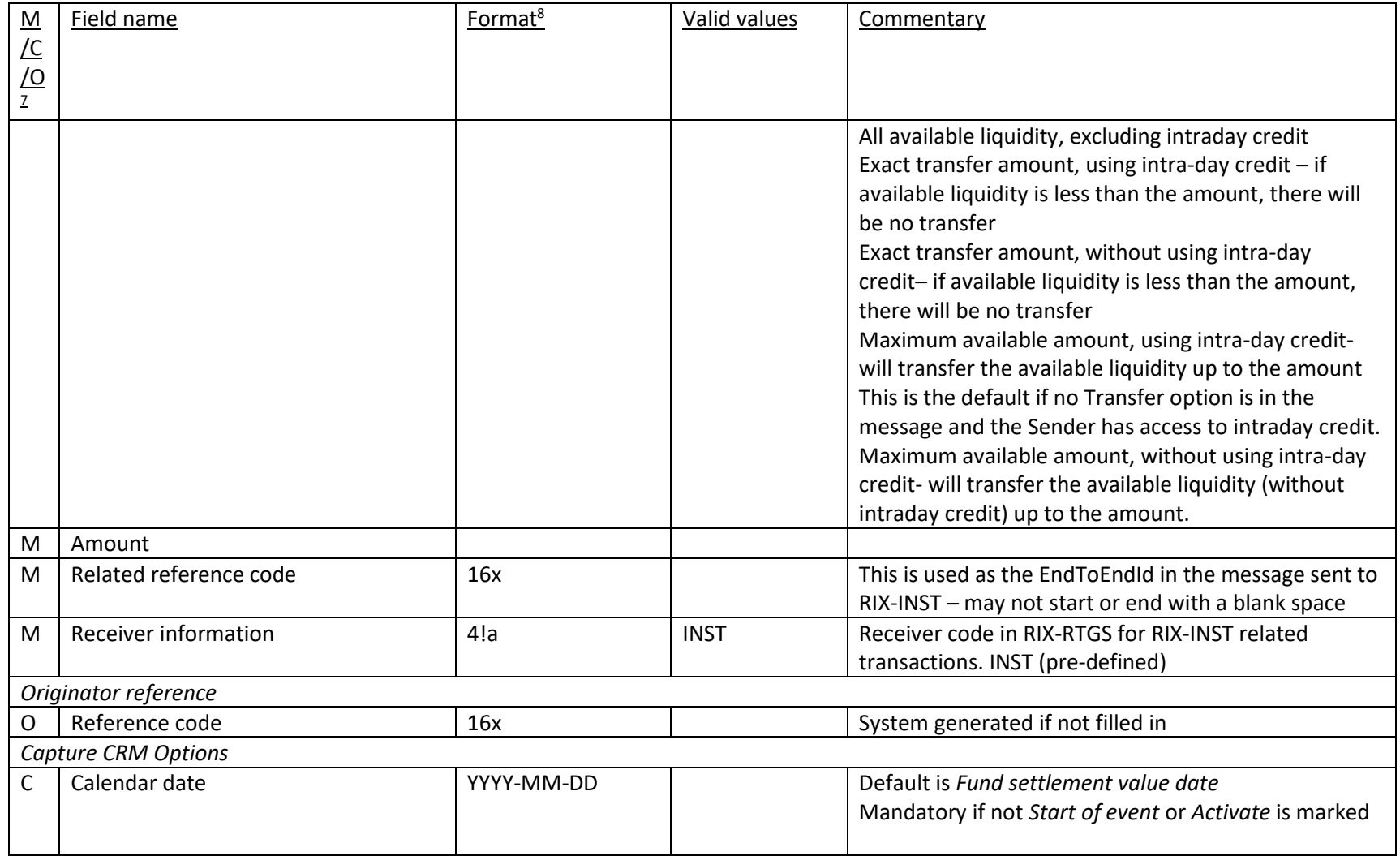

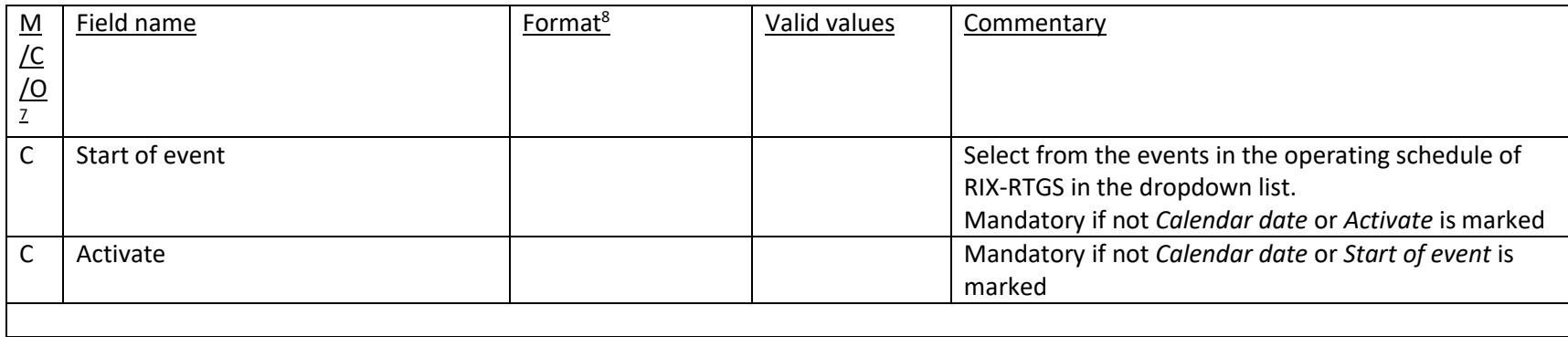

#### 3.1.1 How the Liquidity Transfer is shown

RIX-RTGS will set a unique reference, *Liquidity transfer reference (LTR),* for the Liquidity Transfer. The same reference can be used to search for the corresponding Liquidity Transfer in RIX-INST Online where it is entered as *Liquidity transfer reference* (see Section 19.1.2 in *RIX-INST Instructions*)*.* The reference can be found in RIX-RTGS Online via FS001 (available under *Enquiries > Fund settlement enquiries)* and by clicking on the link under *System reference code* for the Liquidity Transfer. This link will lead to FS002 where *Liquidity transfer reference (LTR)* is presented. It is also possible to search for a Liquidity transfer using the reference in RIX-RTGS Online, but then as *System instruction reference code (SRF).* The reference is available as *Transaction Reference* in account statements from RIX-INST (camt.053.001.06, see Section 23.14 in *RIX-INST Instructions*).

The reference set in field *Reference code*, or which has been system generated if nothing has been set, will in queries and reports in RIX-RTGS be shown as *Originator instruction reference code* (*ORF*). This reference is not available in RIX-INST.

<span id="page-18-0"></span>The reference set in field *Related reference code* will in queries and reports in RIX-RTGS be shown as *Related reference code* (*RRF*). This reference is available in RIX-INST Online as *End to end reference* (see Section 19.1.2 in *RIX-INST Instructions*), but is not possible to search there. The reference is not shown in account statements from RIX-INST.

# **3.2 Sent Liquidity transfer from RIX-INST to RIX-RTGS – RIX-RTGS Online**

Registration is made in the menu choice *Instructions >> Fund settlement instructions >> Liquidity transfer instruction*

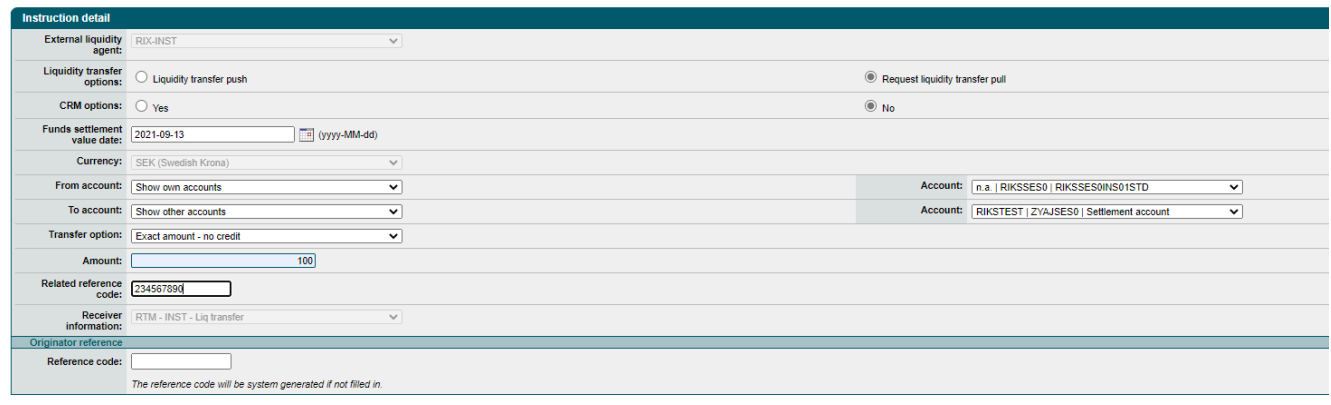

<span id="page-19-0"></span>submit

## **Specifikation**

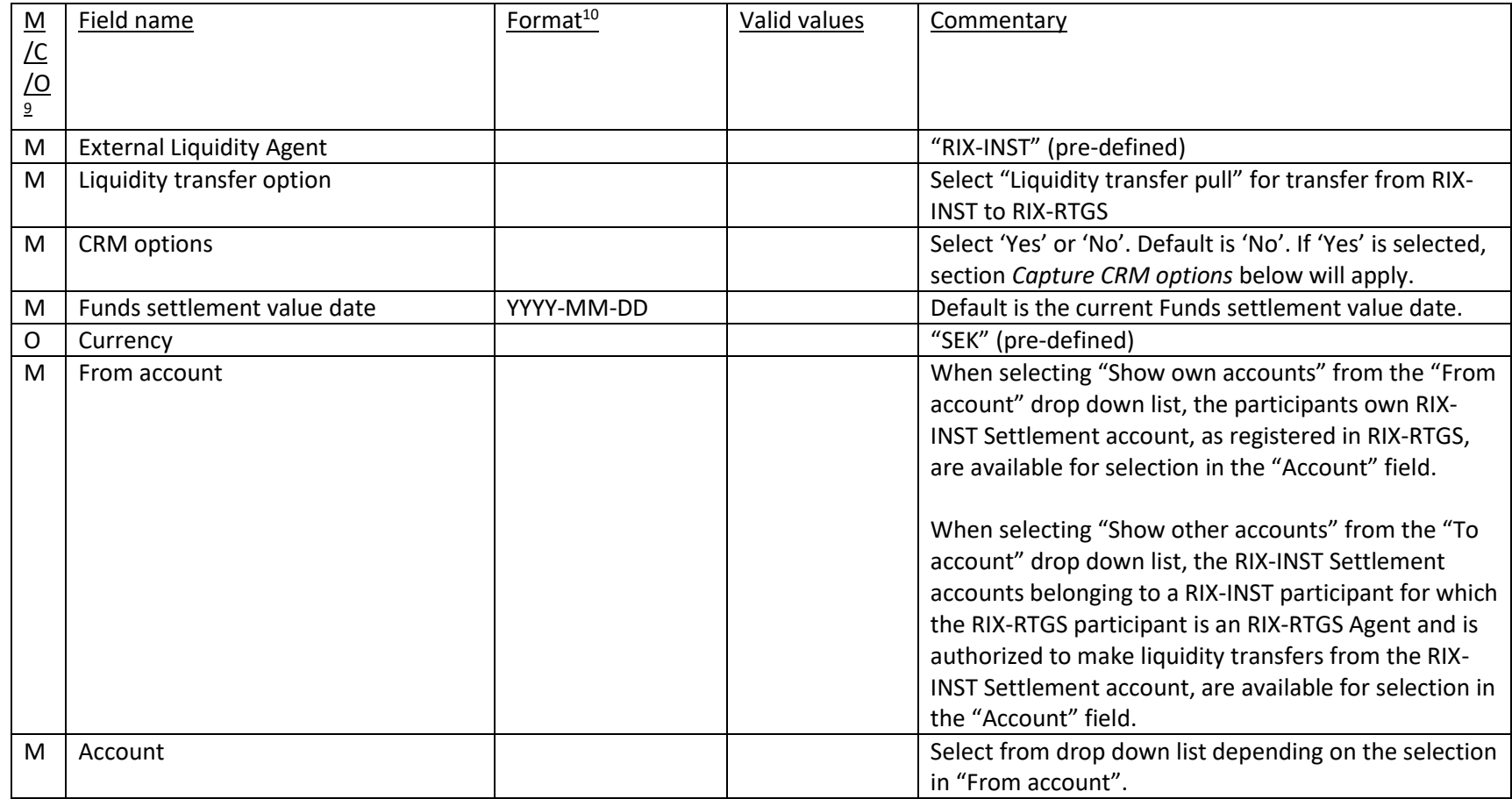

 $\overline{a}$  $9$  M = Mandatory field, C = Conditional field, O = Optional field.

<sup>10</sup> According to SWIFT definitions.

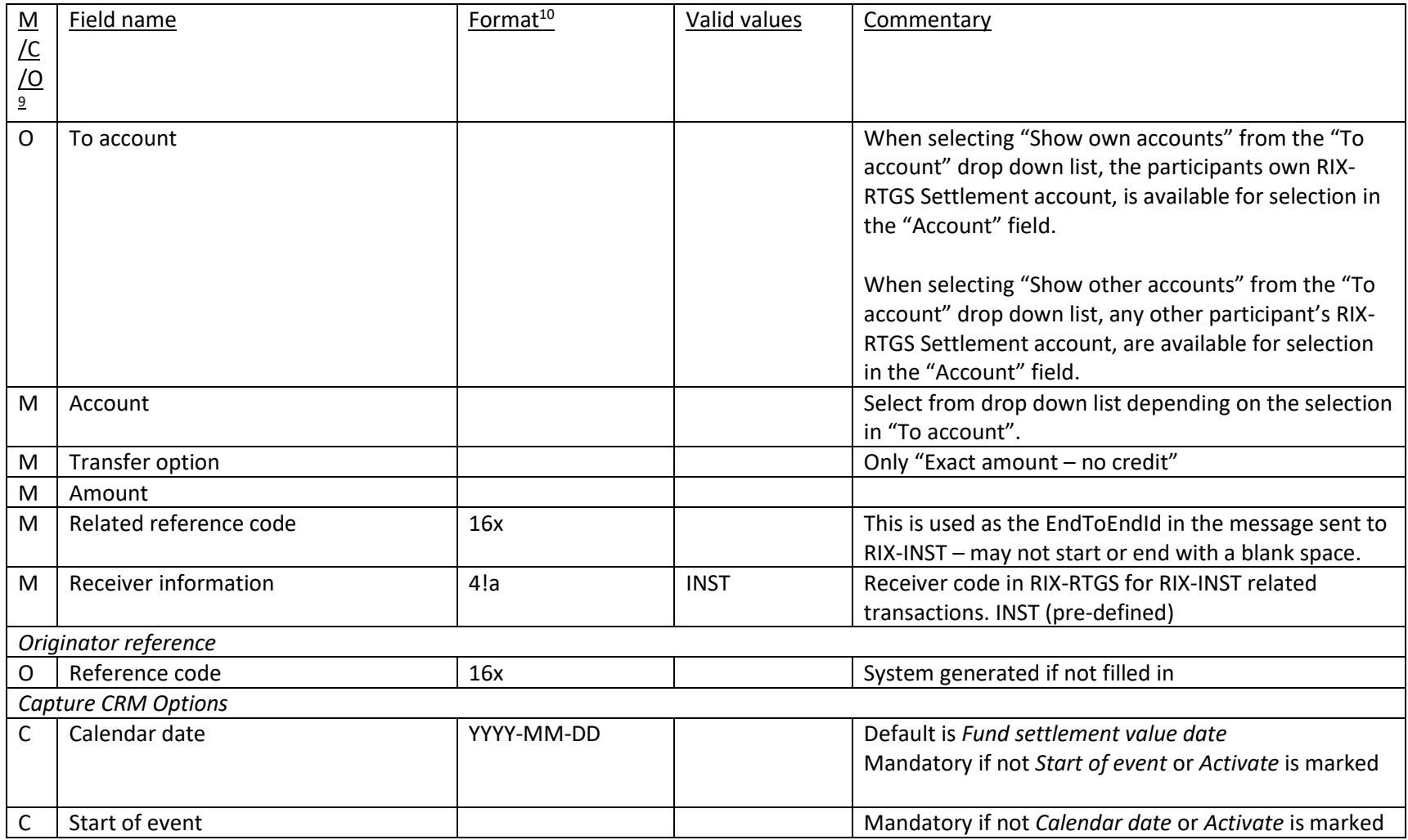

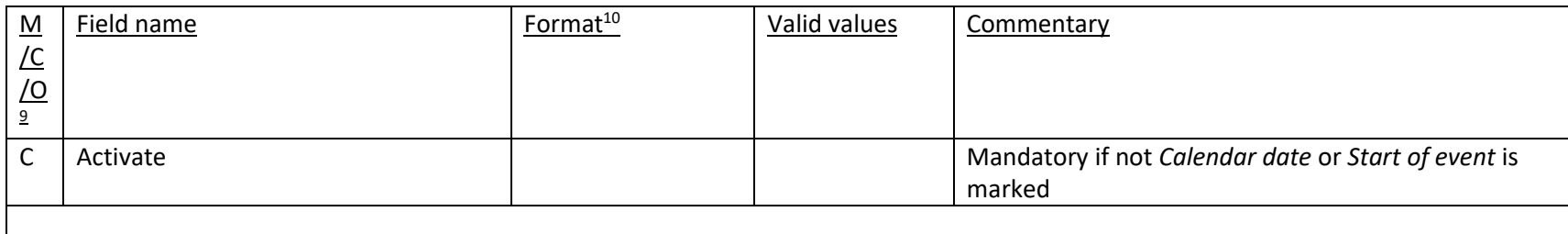

#### 3.2.1 How the Liquidity Transfer is shown

RIX-RTGS will set a unique reference, *Liquidity transfer reference (LTR),* for the Liquidity Transfer. The same reference can be used to search for the corresponding Liquidity Transfer in RIX-INST Online where it is entered as *Liquidity transfer reference* (see Section 19.1.2 in *RIX-INST Instructions*)*.* The reference can be found in RIX-RTGS Online via FS001 (available under *Enquiries > Fund settlement enquiries)* and by clicking on the link under *System reference code* for the Liquidity Transfer. This link will lead to FS002 where *Liquidity transfer reference (LTR)* is presented. The reference is available as *Transaction Reference* in account statements from RIX-INST (camt.053.001.06, see Section 23.14 in *RIX-INST Instructions*).

The reference set in field *Reference code*, or has been system generated if nothing has been set, is available in RIX-RTGS Online, in the query/report *Manage FSI Instruction list* (MS001 with details in MS002, that is available under *Enquiries > Fund settlement enquiries*) and then as *Originator instruction reference code* (*ORF*).

<span id="page-22-0"></span>The reference set in the field *Related reference* code will in queries and reports in RIX-RTGS be shown as *Related reference code* (*RRF*). This reference is available in RIX-INST Online as *End to end reference* (see Section 19.1.2 in *RIX-INST Instructions*), but is not possible to search there. The reference is not shown in account statements from RIX-INST.

## <span id="page-23-1"></span>**3.3 Standing Liquidity transfer from RIX-RTGS to RIX-INST**

Registration is made in the menu choice *Instructions >> Role player profile instructions >> Maintain standing liquidity transfer arrangement*.

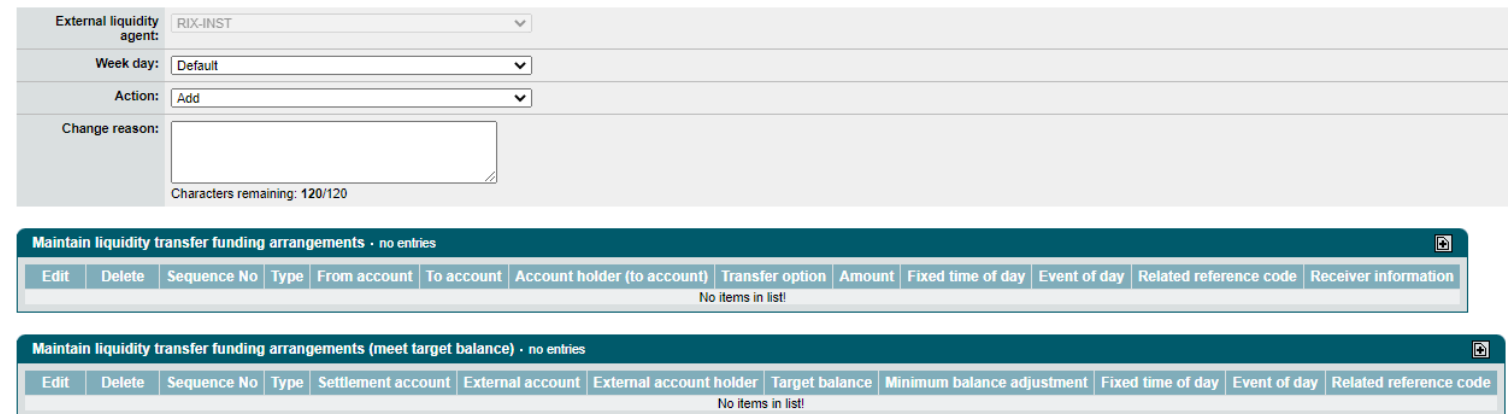

#### $\vert$  submit

<span id="page-23-0"></span>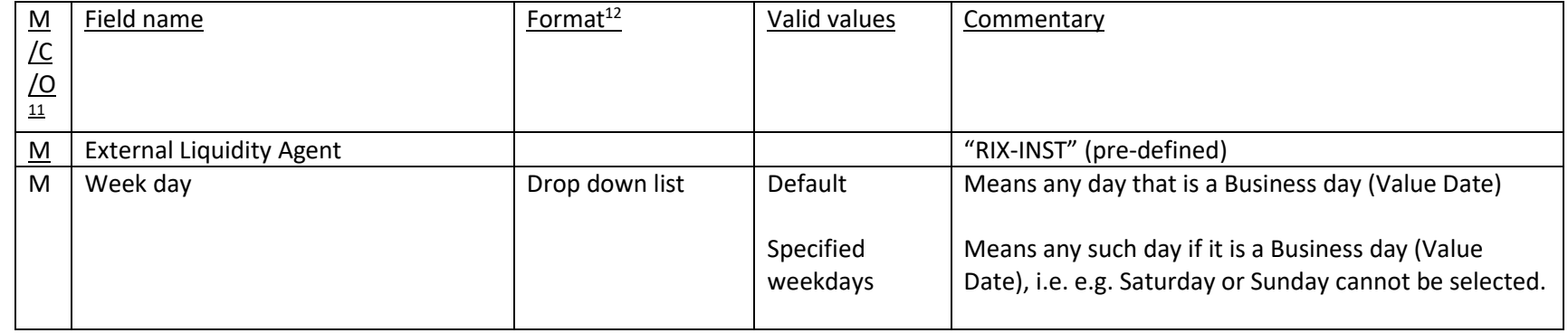

 $\overline{a}$  $11$  M = Mandatory field, C = Conditional field, O = Optional field

<sup>12</sup> According to SWIFT definitions.

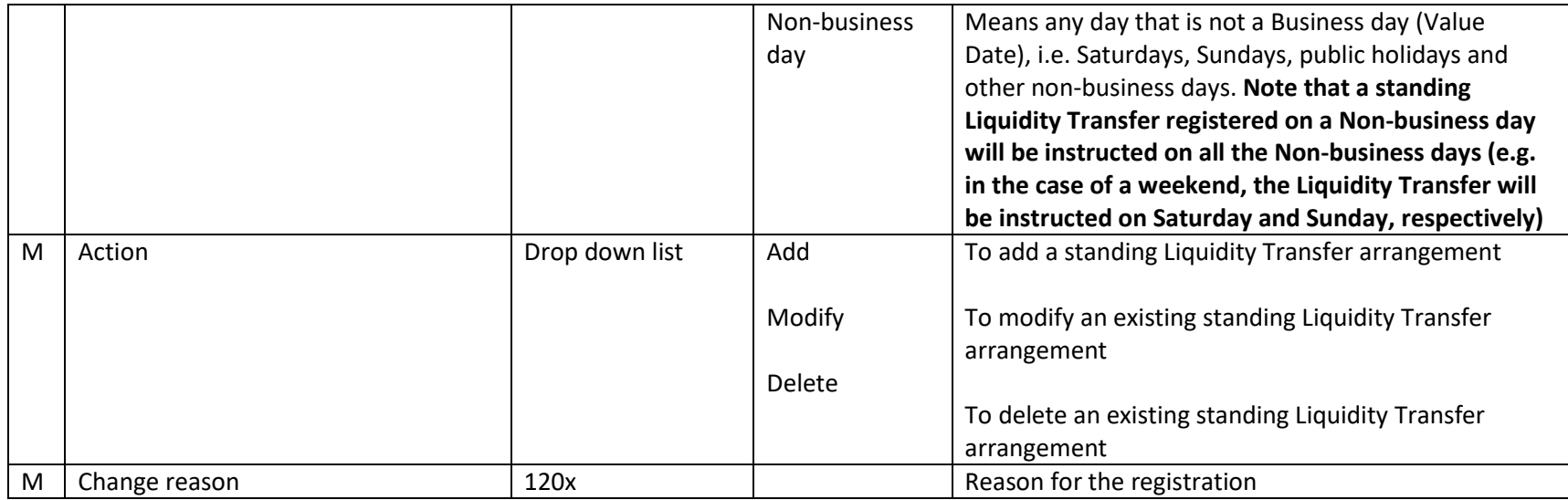

## Click on  $\boxed{\text{a}}$  at Maintain liquidity transfer funding arrangements

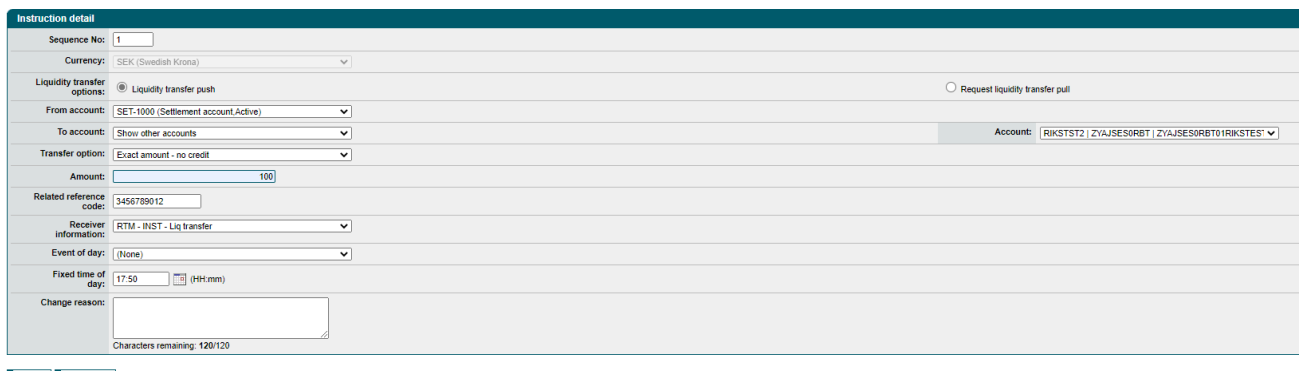

## **Specification**

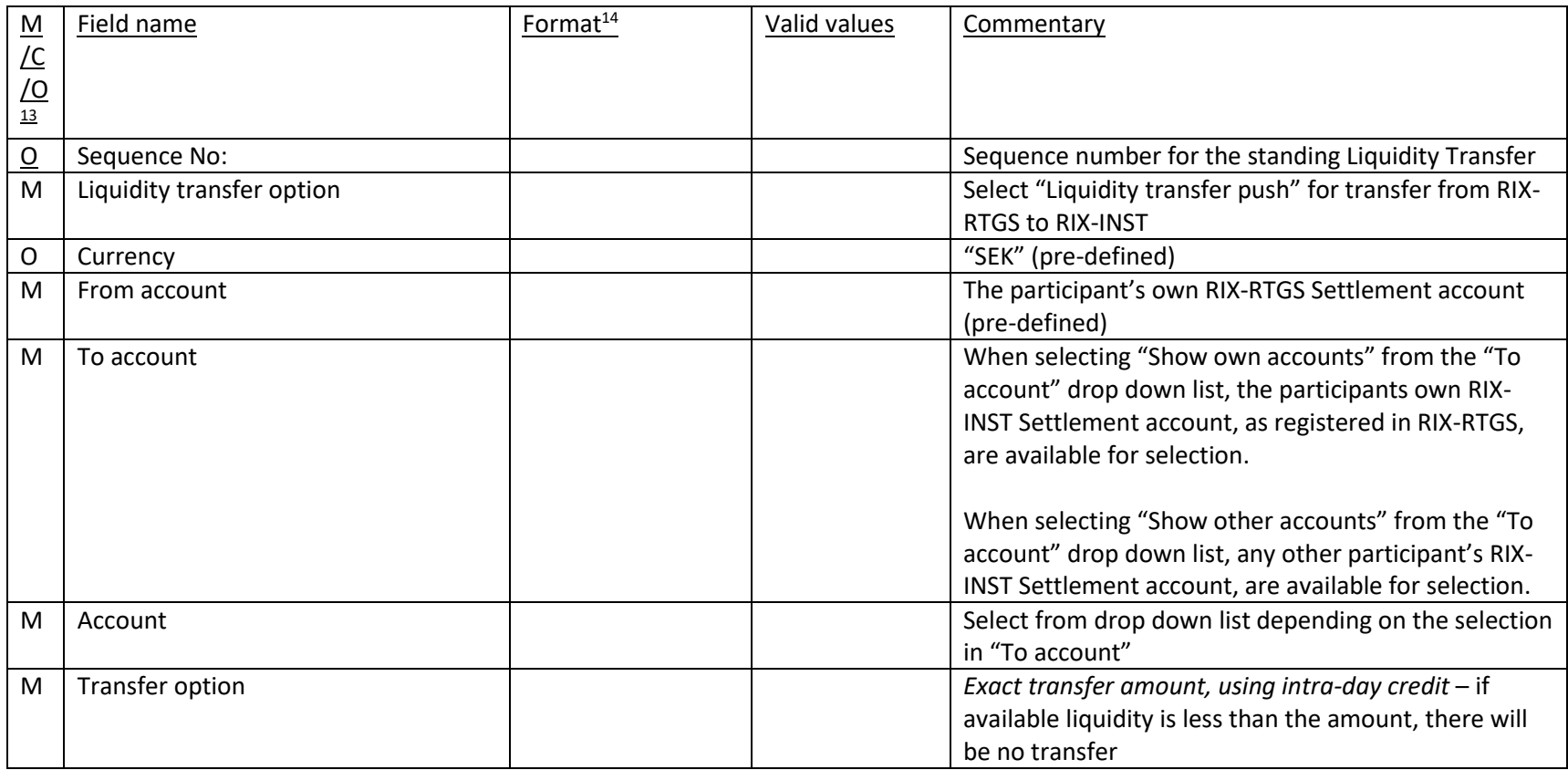

 $\overline{a}$  $13$  M = Mandatory field, C = Conditional field, O = Optional field

<sup>14</sup> According to SWIFT definitions.

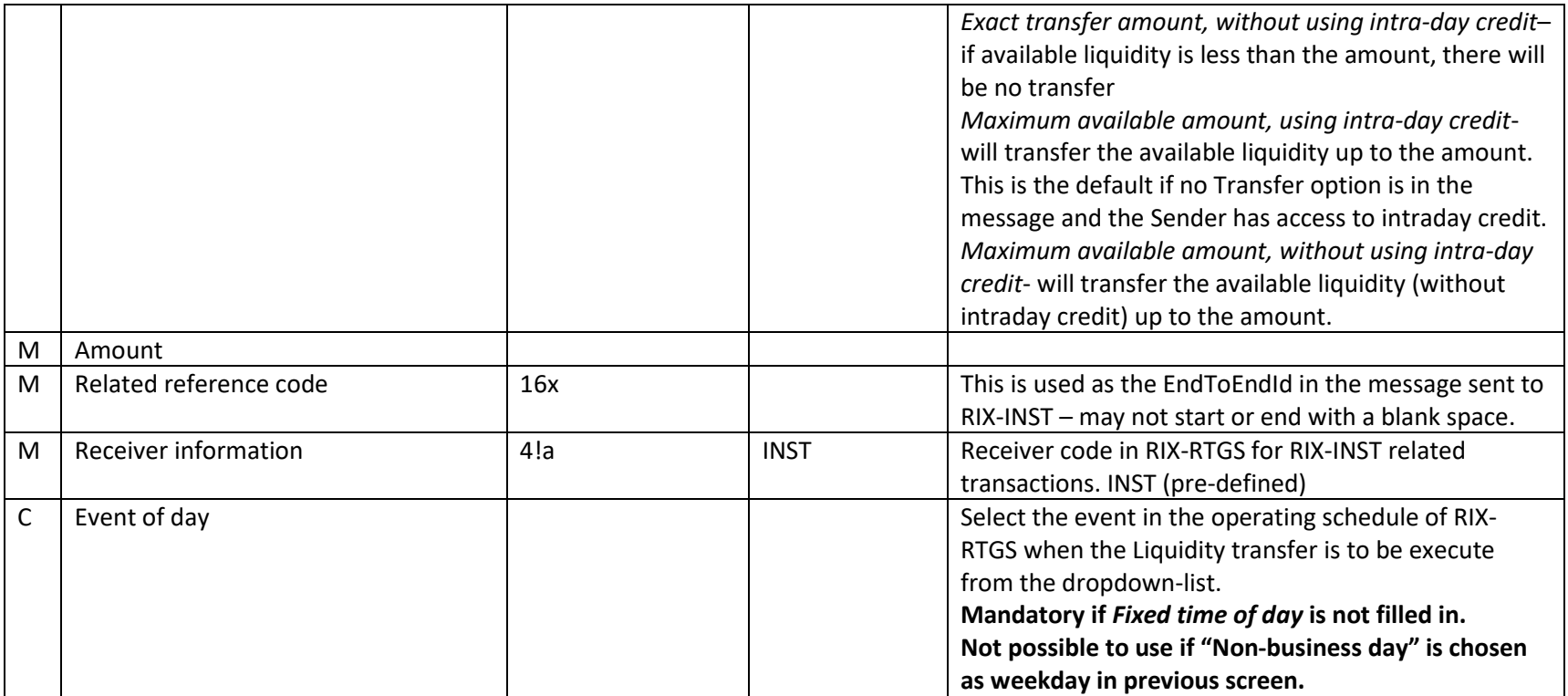

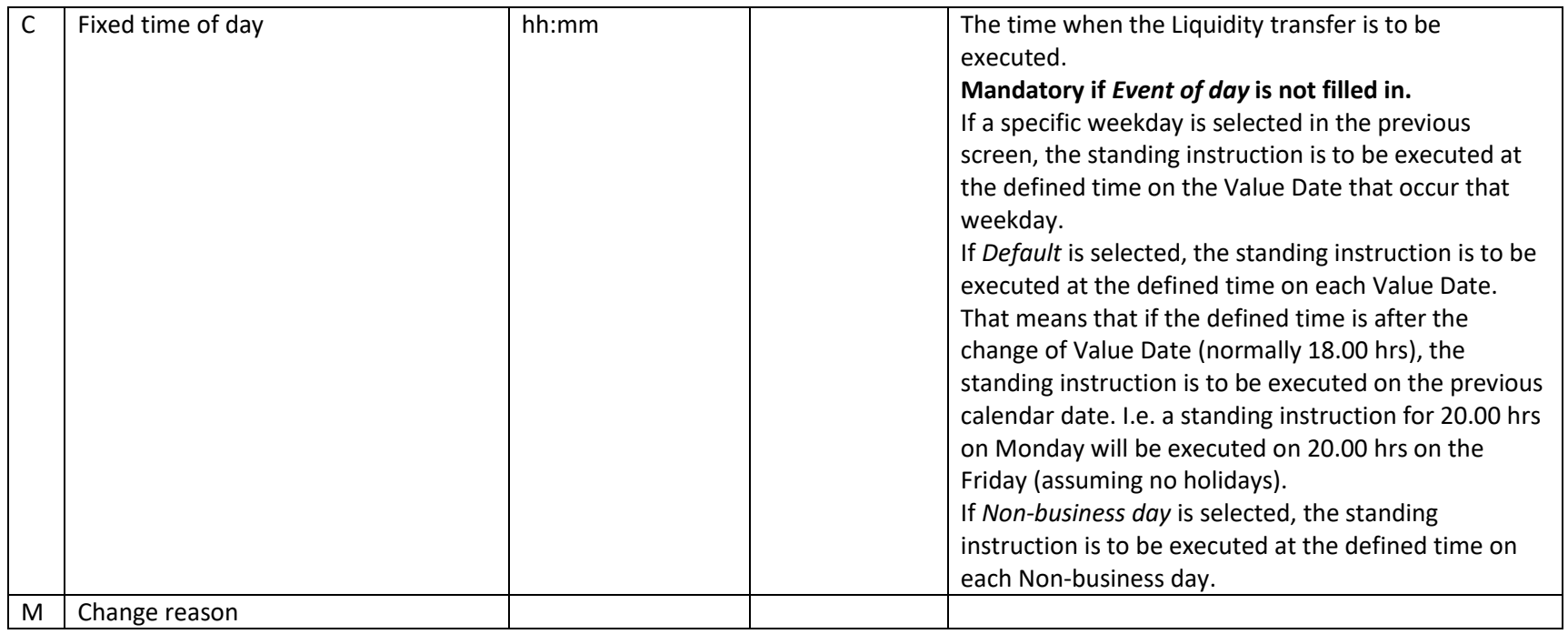

Click on **CONTER** 

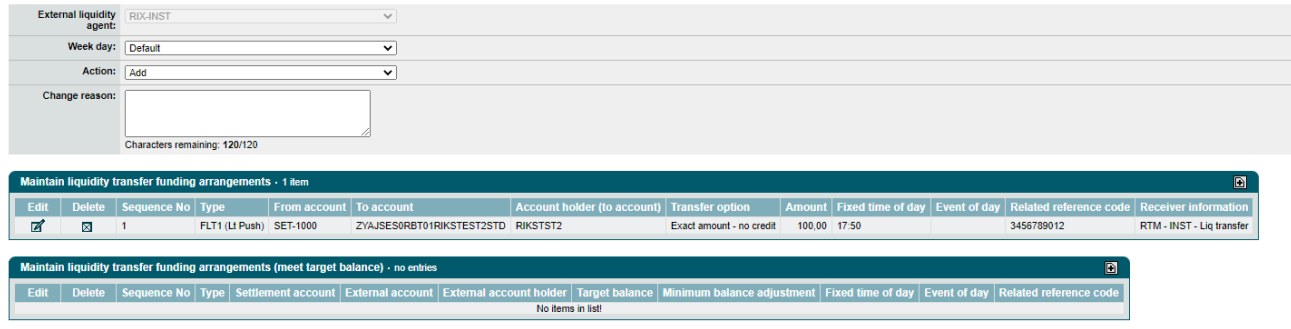

submit

Click on **Submit** 

## <span id="page-29-1"></span>**3.3.1** Temporary change of a Standing Liquidity Transfer – made prior to the Value date concerned

The registration is made in the menu choice *Instructions >> Role player profile instructions >> Override standing liquidity transfer arrangement*.

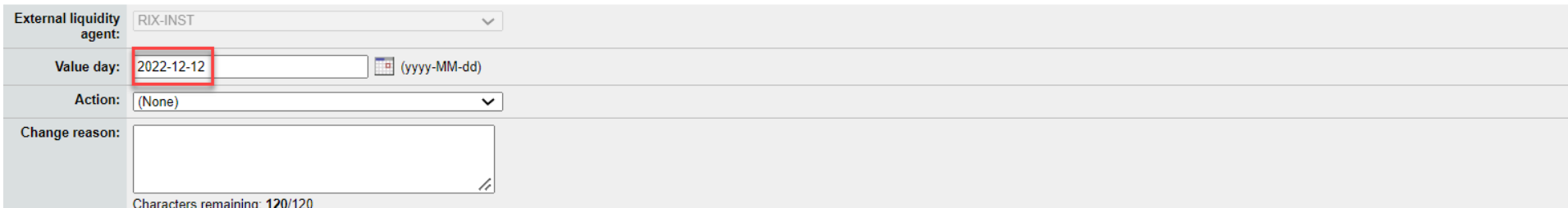

<span id="page-29-0"></span>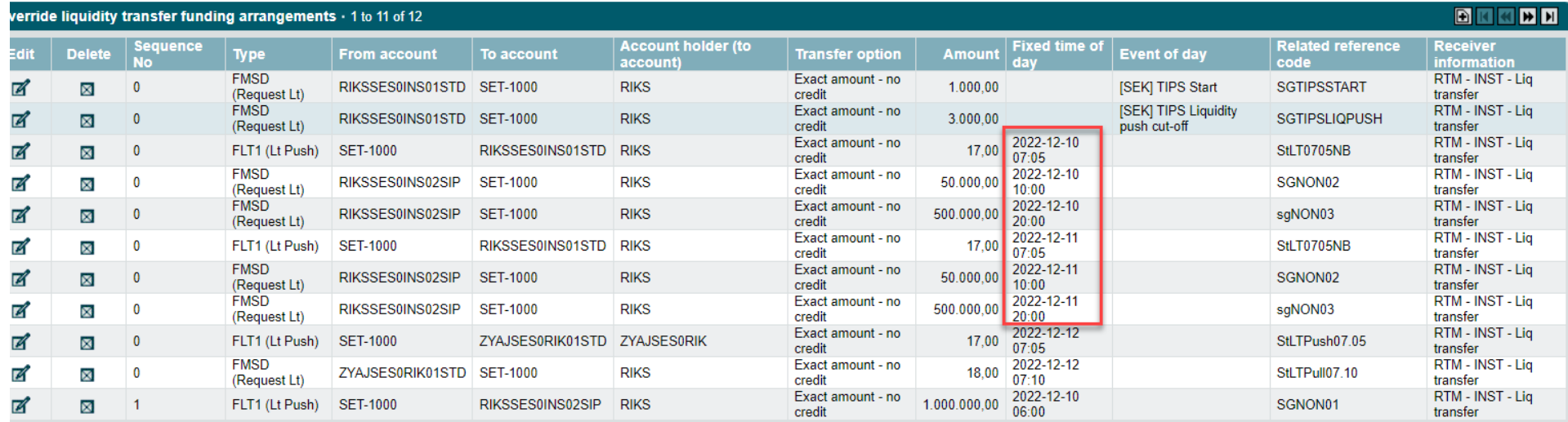

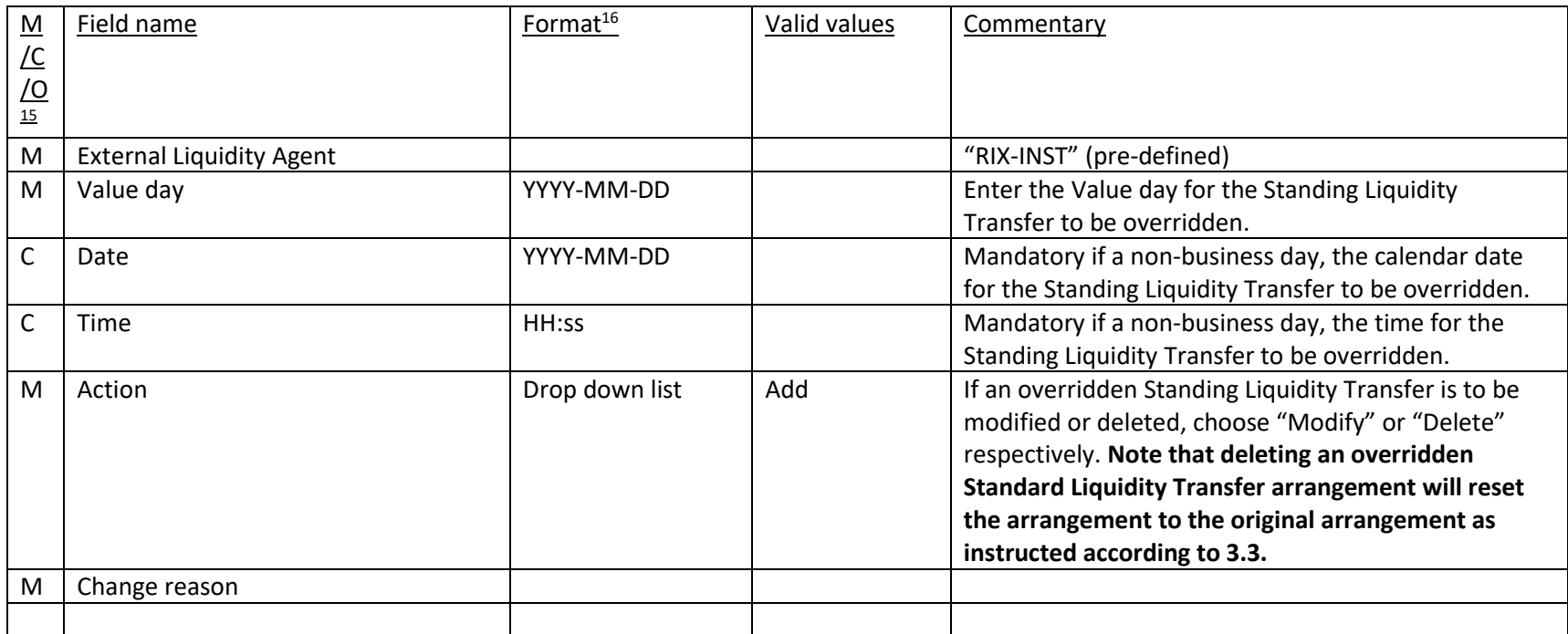

Relevant Standing Liquidity Transfers for the selected Value Date/Time will be shown.

If the Standing Liquidity Transfer temporarily is to be removed, click on "Delete" for the Standing Liquidity Transfer. Note that a standing Liquidity Transfer on a non-business day will be presented on the next business date. In order to temporarily change a standing Liquidity Transfer on a nonbusiness day, use the column *Fixed time of day* to find the correct one. **In the above registration picture, the non-business days December 10 and 11 are shown on the value day December 12.**

 $\overline{a}$  $<sup>15</sup>$  M = Mandatory field, C = Conditional field, O = Optional field</sup>

<sup>&</sup>lt;sup>16</sup> According to SWIFT definitions.

Om den Standing Liquidity Transfer is to remain but temporarily is to be changed in some way, click on "Edit" for the Standing Liquidity Transfer. Do the necessary changes in accordance with Section [3.3](#page-23-1) above.

Click on submit

## <span id="page-31-2"></span>3.3.2 Temporary change of Standing Liquidity Transfer – made on the Value Date concerned

Standing Liquidity Transfers are created as transfer instructions when RIX-RTGS changes Value Date to the Value date concerned. Saturdays, Sundays, , public holidays and other non-business days are not Value Dates. Standing Liquidity Transfers for such a day is created at the change to the new Value Date. During a normal weekend (Saturday – Sunday), this means that the transfer instructions are created on Friday shortly after 18.00.

The change is made by removing the created Liquidity Transfer, and if needed create a new Liquidity Transfer in accordance what is stated in Section **[3.3](#page-23-1)** above. The removal of the Liquidity Transfer is made with menu choice *Instructions >> Manage queued or diarised instructions >> Remove/Activate/Reprioritise diarised instructions.*

## 3.3.3 How the Liquidity Transfer is shown

<span id="page-31-1"></span><span id="page-31-0"></span>RIX-RTGS will set a unique reference, *Liquidity transfer reference (LTR),* for the Liquidity Transfer. The same reference can be used to search for the corresponding Liquidity Transfer in RIX-INST Online where it is entered as *Liquidity transfer reference* (see Section 19.1.2 in *RIX-INST Instructions*)*.* The reference can be found in RIX-RTGS Online via FS001 (available under *Enquiries > Fund settlement enquiries)* and by clicking on the link under *System reference code* for the Liquidity Transfer. This link will lead to FS002 where *Liquidity transfer reference (LTR)* is presented. It is also possible to search for a Liquidity transfer using the reference in RIX-RTGS Online, but then as *System instruction reference code (SRF).* The reference is available as *Transaction Reference* in account statements from RIX-INST (camt.053.001.06, see Section 23.14 in *RIX-INST Instructions*).

The reference set in field *Related reference* code will in queries and reports in RIX-RTGS be shown as *Related reference code* (*RRF*). This reference is available in RIX-INST Online as *End to end reference* (see Section 19.1.2 in *RIX-INST Instructions*), but is not possible to search there. The reference is not shown in account statements from RIX-INST.

## **3.4 Standing Liquidity transfer from RIX-INST to RIX-RTGS**

Registration is made in the menu choice *Instructions >> Role player profile instructions >> Maintain standing liquidity transfer arrangement*.

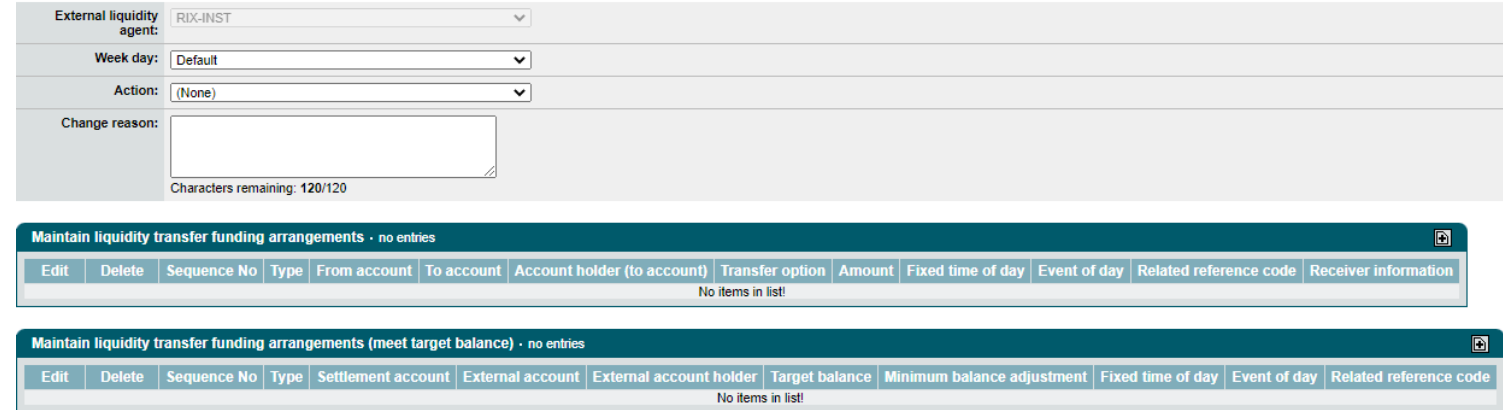

submit

<span id="page-33-0"></span>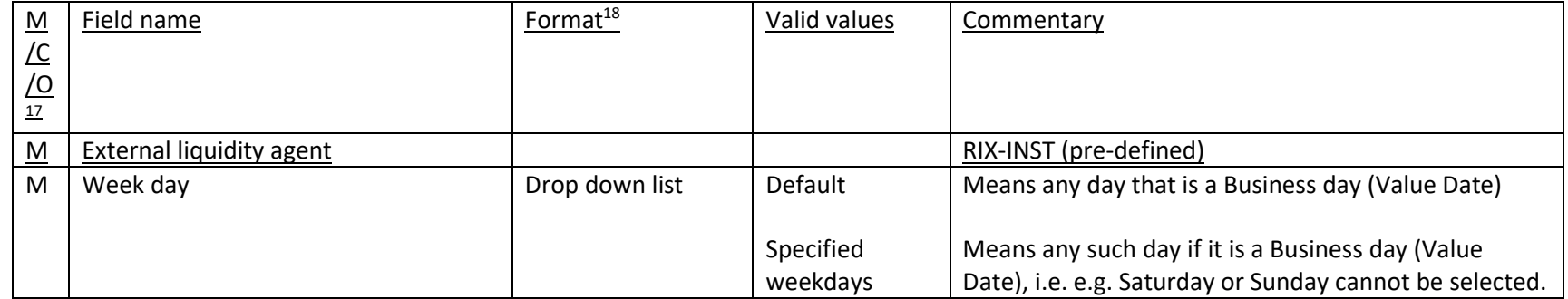

 $\overline{a}$  $17$  M = Mandatory field, C = Conditional field, O = Optional field

<sup>18</sup> According to SWIFT definitions.

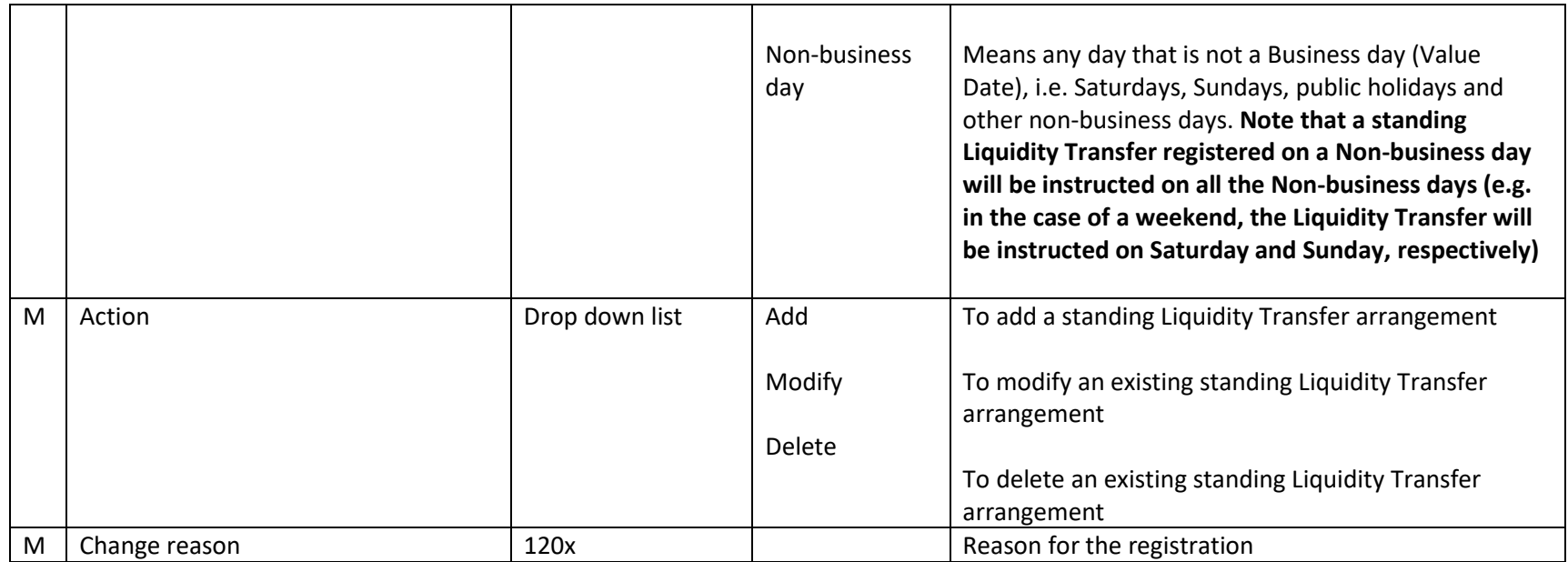

Click on  $\boxed{\text{B}}$  at Maintain liquidity transfer funding arrangements  $\cdot$ 

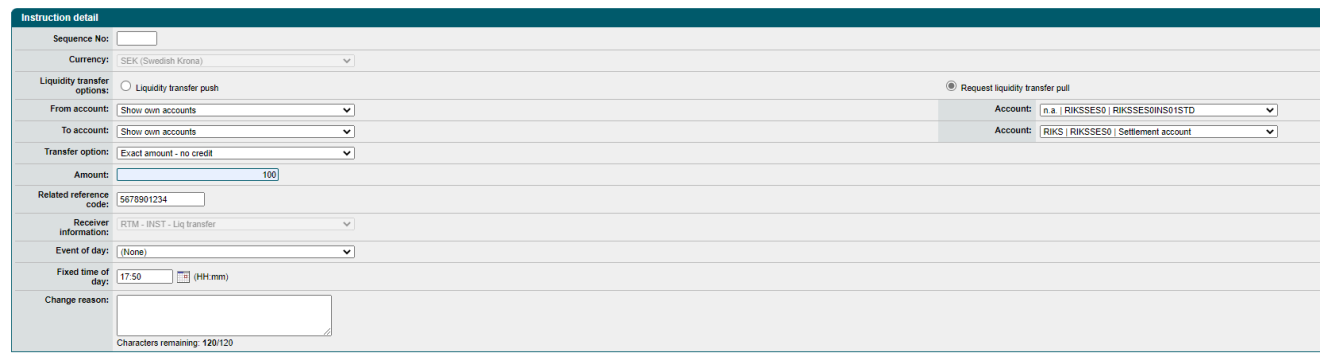

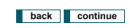

## **Specification:**

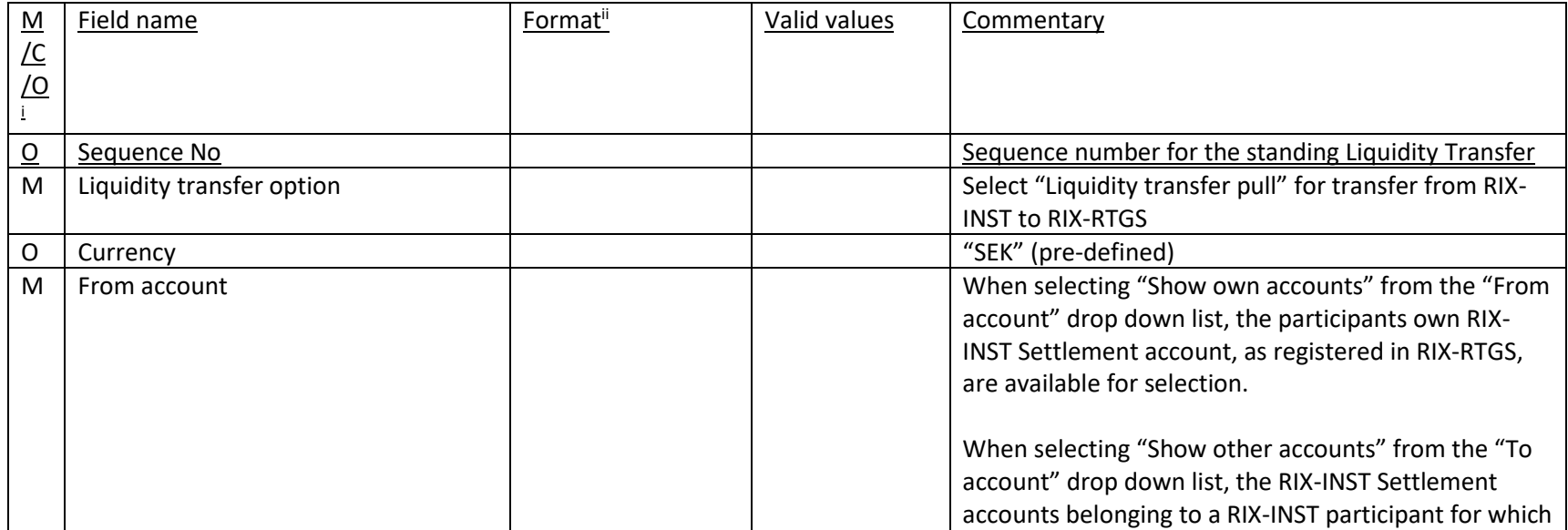

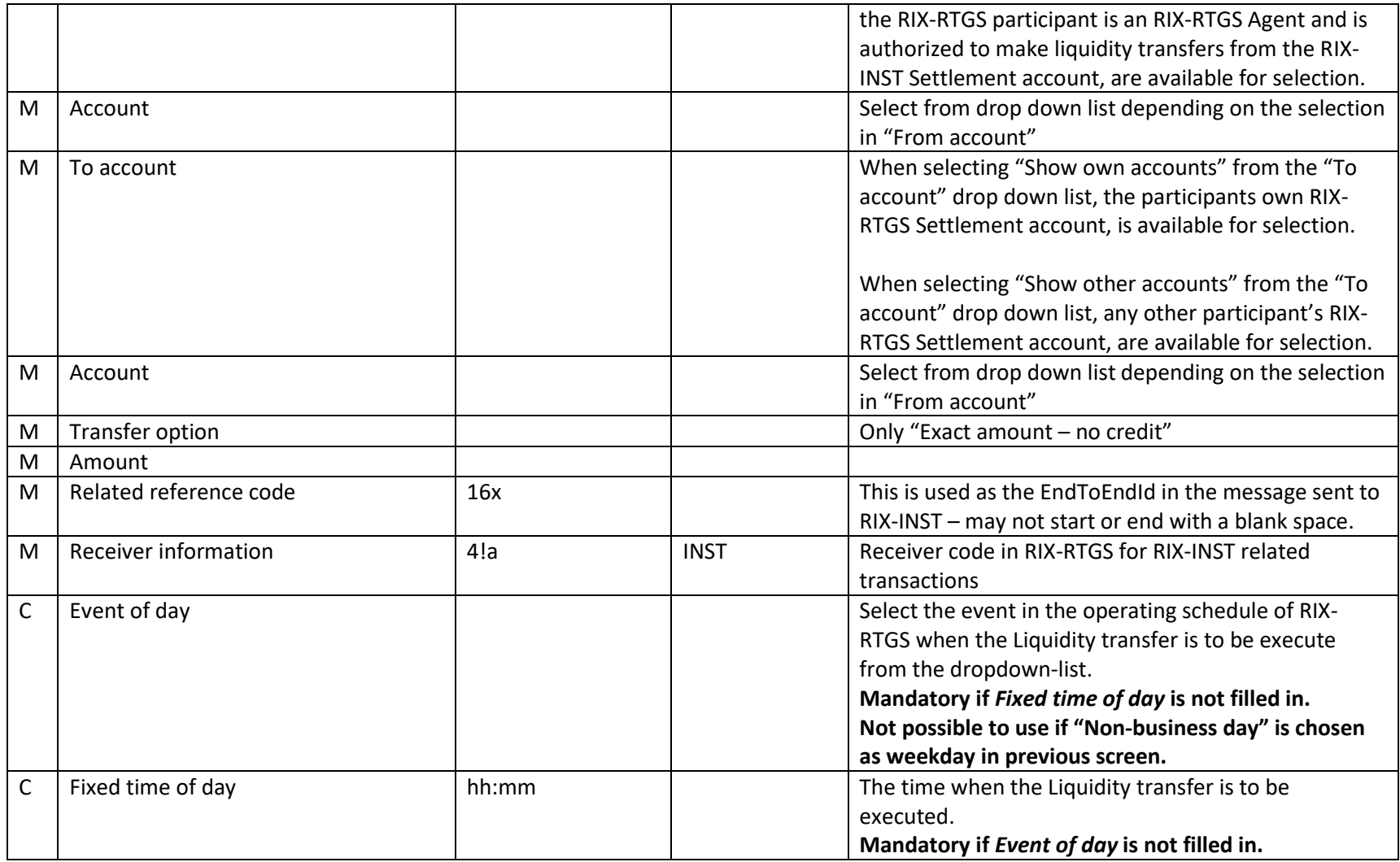

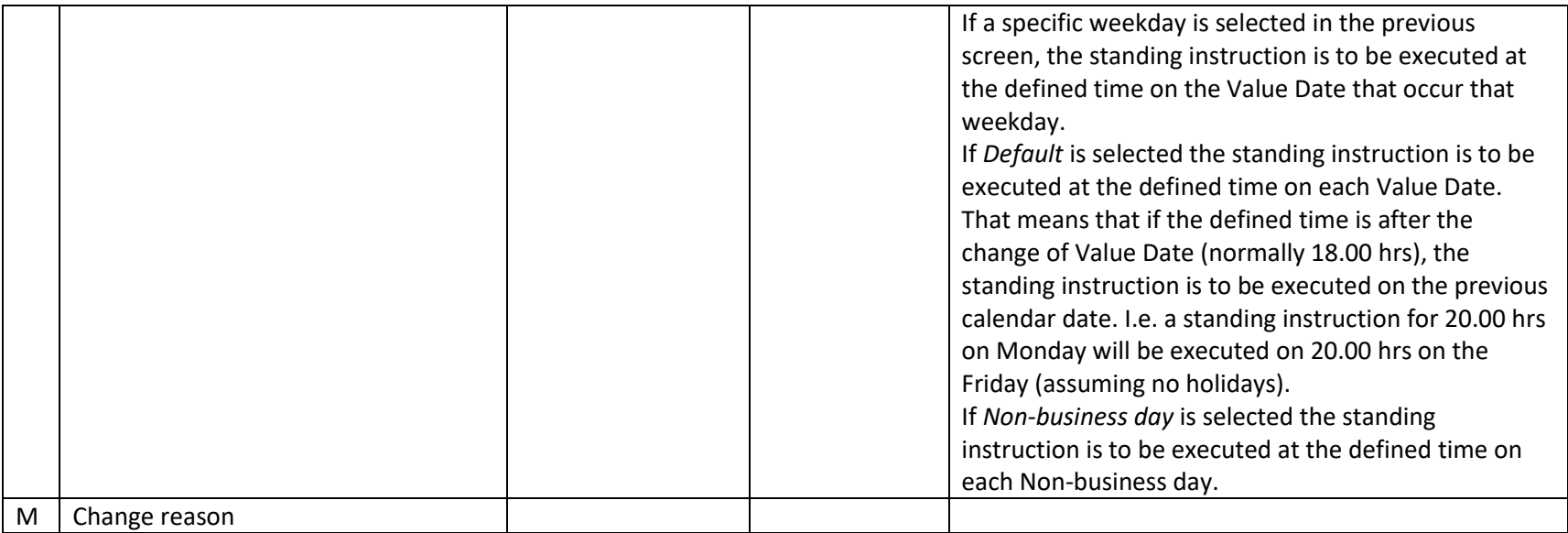

Click on **CONTACTER** 

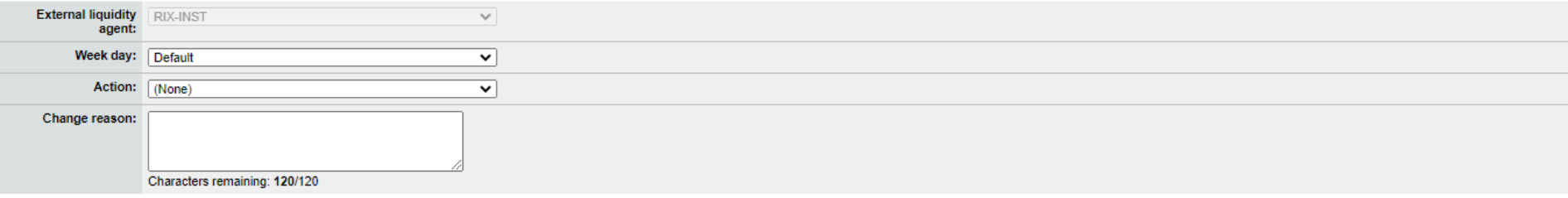

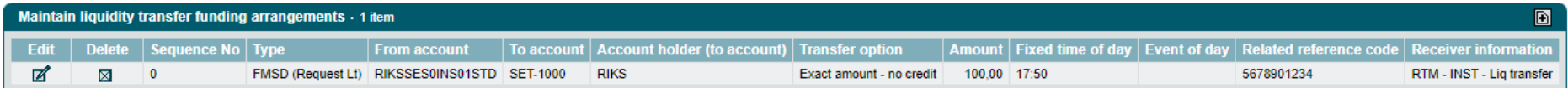

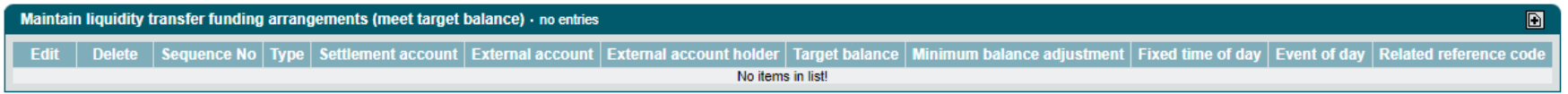

submit

Click on **Submit** 

## 3.4.1 Temporary change of a Standing Liquidity Transfer – made prior to the Value date concerned

See Section [3.3.1](#page-29-1) above.

## 3.4.2 Temporary change of a Standing Liquidity Transfer – made on to the Value date concerned

<span id="page-38-1"></span><span id="page-38-0"></span>See Section [3.3.2](#page-31-2) above.

#### 3.4.3 How the Liquidity Transfer is shown

RIX-RTGS will set a unique reference, *Liquidity transfer reference (LTR),* for the Liquidity Transfer. The same reference can be used to search for the corresponding Liquidity Transfer in RIX-INST Online where it is entered as *Liquidity transfer reference* (see Section 19.1.2 in *RIX-INST Instructions*)*.* The reference can be found in RIX-RTGS Online via FS001 (available under *Enquiries > Fund settlement enquiries)* and by clicking on the link under *System reference code* for the Liquidity Transfer. This link will lead to FS002 where *Liquidity transfer reference (LTR)* is presented. The reference is available as *Transaction Reference* in account statements from RIX-INST (camt.053.001.06, see Section 23.14 in *RIX-INST Instructions*).

The reference set in field *Related reference* code will in queries and reports in RIX-RTGS be shown as *Related reference code* (*RRF*). This reference is available in RIX-INST Online as *End to end reference* (see Section 19.1.2 in *RIX-INST Instructions*), but is not possible to search there. The reference is not shown in account statements from RIX-INST.

<span id="page-39-0"></span>The Liquidity Transfer is available in the query/report *Manage FSI Instruction list* (MS001 with details in MS002, that is available under *Enquiries > Fund settlement enquiries*), however the *System instruction reference code* (*SRF*)and *Originator instruction reference code* (*ORF*) that is shown there, is different from what is shown in other queries/reports in RIX-RTGS Online. Alternatively, the information is available by firstly selecting the query/report *Funds Settlement list* (FS001 with details in FS002, that is available under *Enquiries > Fund settlement enquiries*) followed by in FS002 firstly clicking on *System instruction reference code* for *Preceding instruction (Liquidity transfer pull from External Liquidity Agent)* and secondly clicking on *System instruction reference code* for *Preceding instruction (Request liquidity transfer pull instruction)* in the resulting *Incoming message detail* (*SM009*). The *System instruction reference code* and *Originator instruction reference code* (*ORF*), respectively, that is shown there differs from what is shown in other queries/reports in RIX-RTGS Online.

#### **3.5 Standing Liquidity transfer between RIX-RTGS and RIX-INST with a target balance in RIX-INST**

A standing Liquidity Transfer with target balance in RIX-INST aims at keeping the balance on the RIX-INST settlement account at a specific amount. If the balance on the RIX-INST account is higher or lower than the stated target balance at the time/event of the registered standing Liquidity transfer, RIX-RTGS will instruct a Liquidity transfer equal to the amount above/below that target balance (for more information, see section 13.3.4 in *RIX-INST Instructions*)

Note, for example, if extra funding is required on any given day, a standing Liquidity Transfer to meet target balance on that day must be temporarily deleted in order for the extra funds to remain on the RIX-INST settlement account according to 3.5.1 or 3.5.2 below.

Registration is made in the menu choice *Instructions >> Role player profile instructions >> Maintain standing liquidity transfer arrangement*.

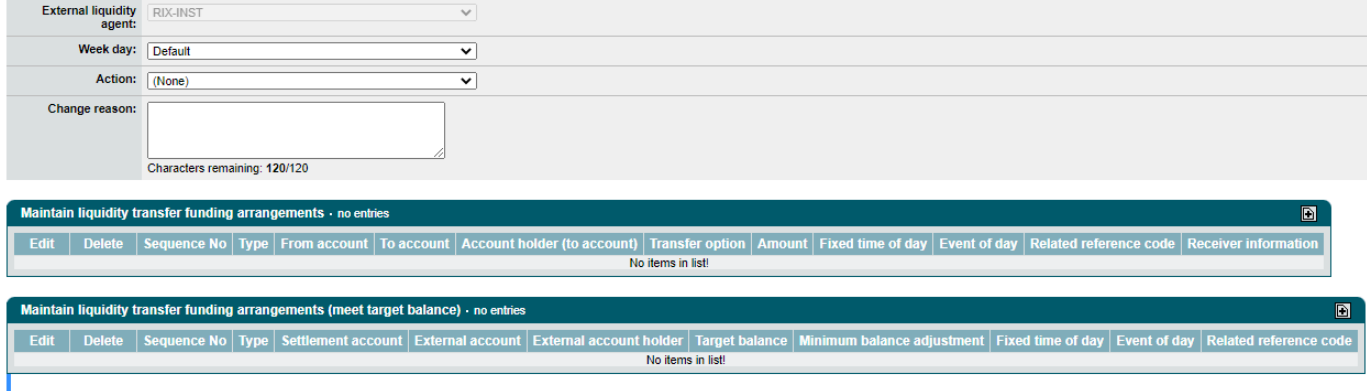

<span id="page-40-0"></span>submit

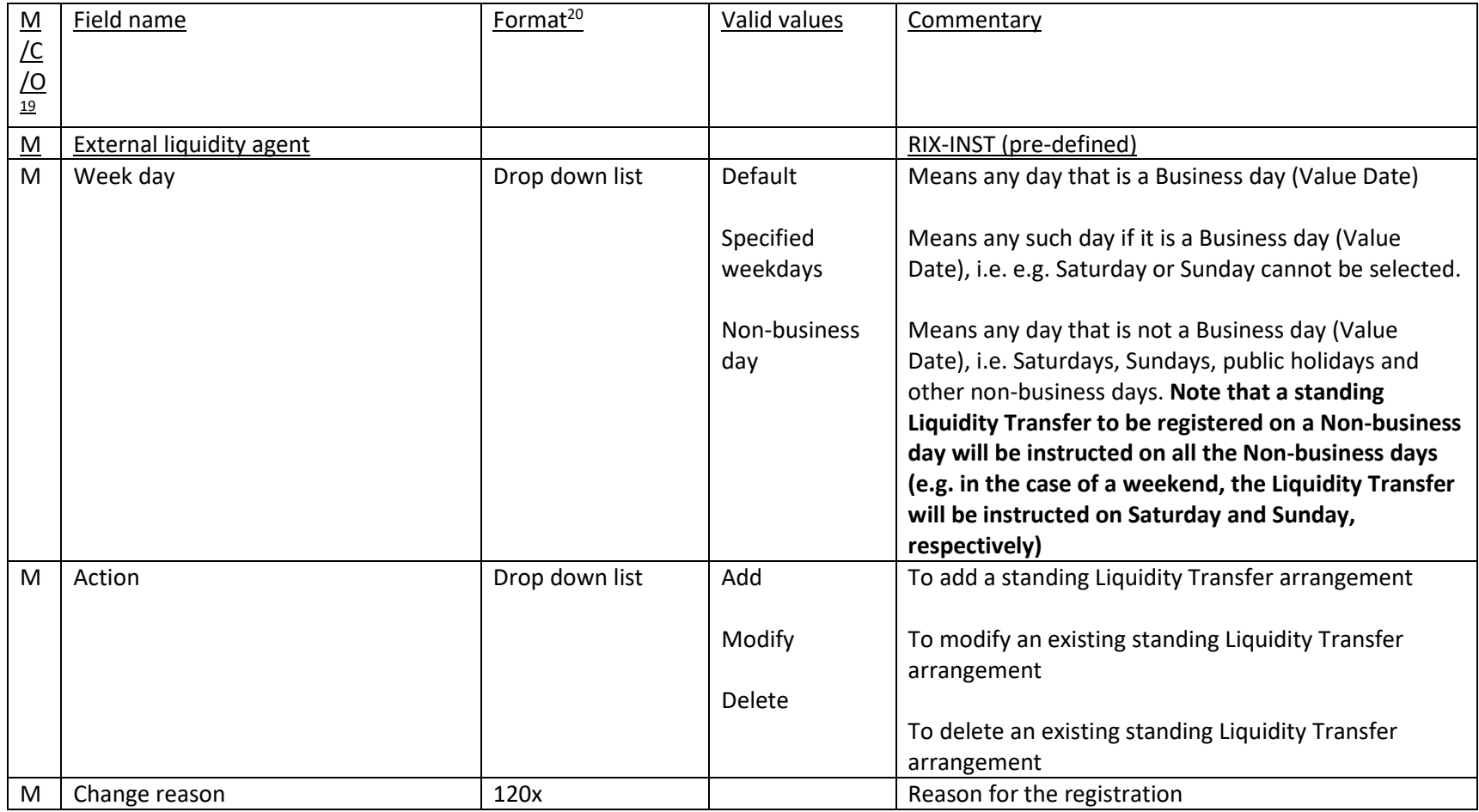

 $\overline{a}$  $19$  M = Mandatory field, C = Conditional field, O = Optional field

<sup>20</sup> According to SWIFT definitions.

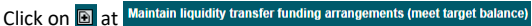

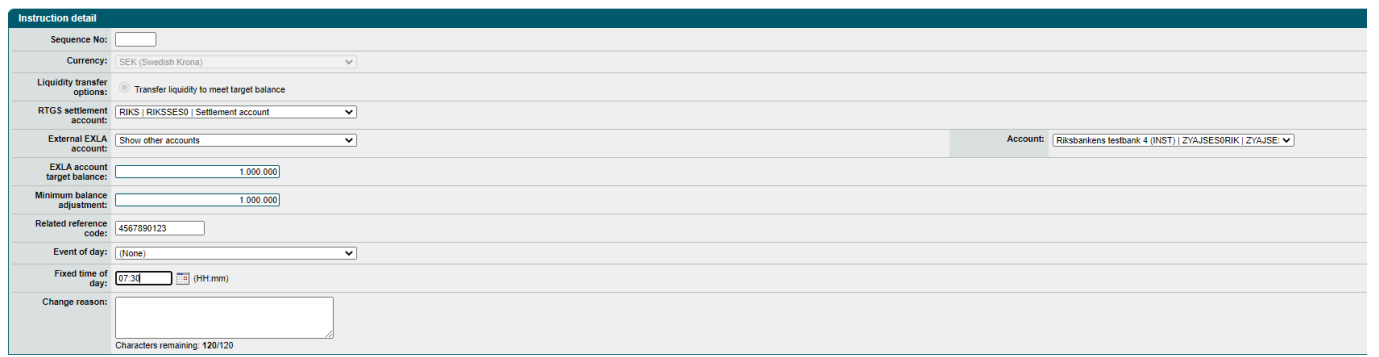

#### **back** continue

## **Specification:**

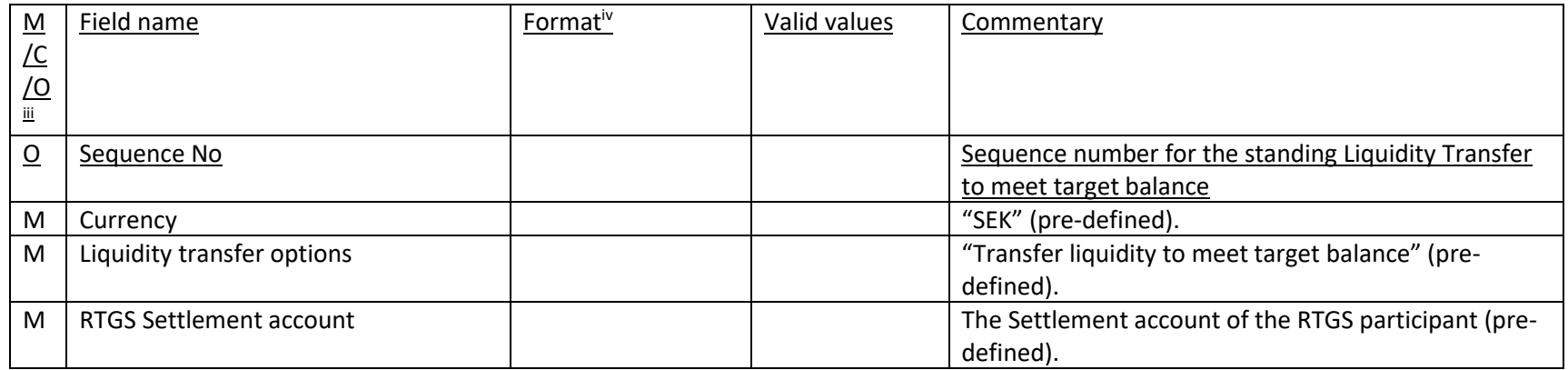

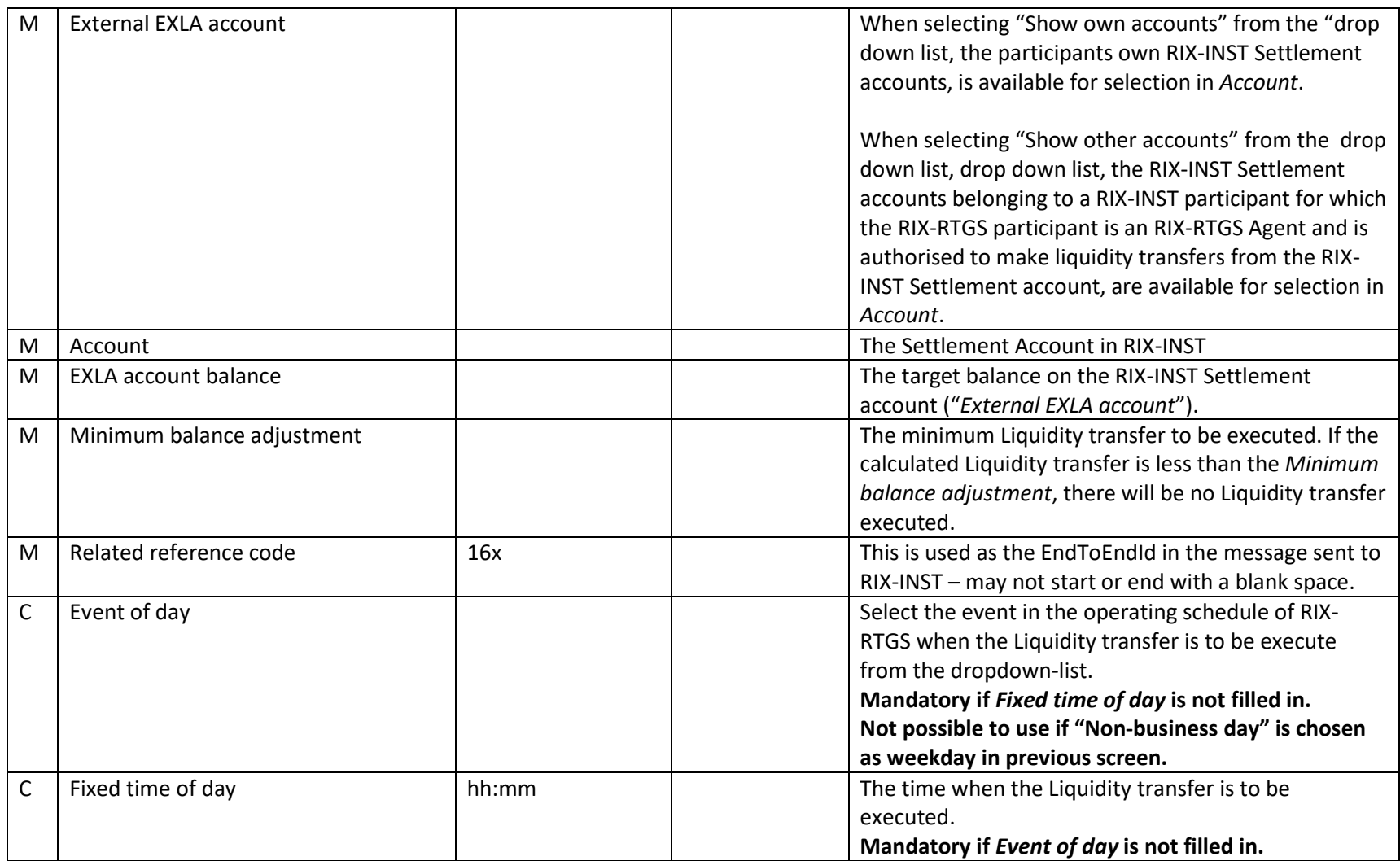

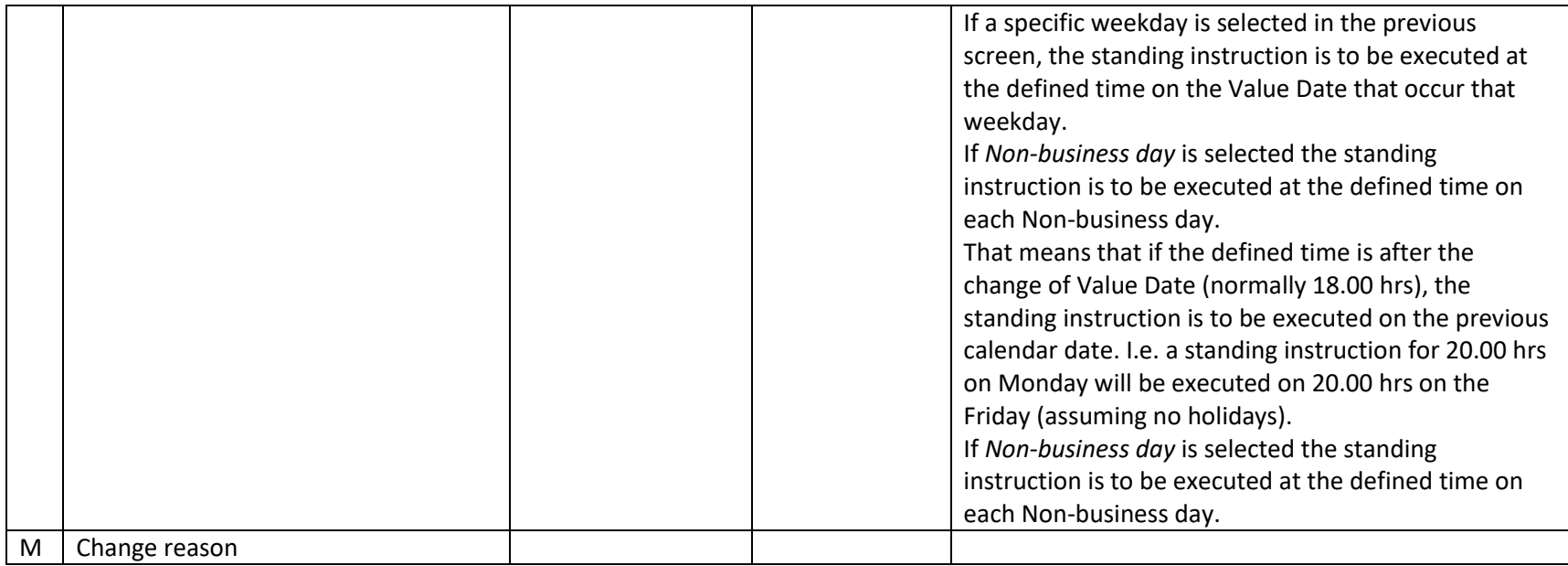

3.5.1 Temporary change of a Standing Liquidity Transfer – made prior to the Value date concerned

See Sectio[n 3.3.1](#page-29-1) above.

## 3.5.2 Temporary change of a Standing Liquidity Transfer – made on to the Value date concerned

<span id="page-44-1"></span><span id="page-44-0"></span>See Sectio[n 3.3.2](#page-31-2) above.

#### 3.5.3 How the Liquidity Transfer is shown

RIX-RTGS will set a unique reference, Liquidity transfer reference (LTR), for the Liquidity Transfer. The same reference can be used to search for the corresponding Liquidity Transfer in RIX-INST Online where it is entered as Liquidity transfer reference (see Section 19.1.2 in RIX-INST Instructions). The reference can be found in RIX-RTGS Online via FS001 (available under Enquiries > Fund settlement enquiries) and by clicking on the link under System reference code for the Liquidity Transfer. This link will lead to FS002 where Liquidity transfer reference (LTR) is presented. The reference is available as Transaction Reference in account statements from RIX-INST (camt.053.001.06, see Section 23.14 in RIX-INST Instructions). If the standing Liquidity Transfer to meet target balance results in a Liquidity transfer to RIX-INST, the Liquidity transfer reference can be searched for, but then entered as System instruction reference code (SRF).

The reference set in field Related reference code will in queries and reports in RIX-RTGS be shown as Related reference code (RRF). This reference is available in RIX-INST Online as End to end reference (see Section 19.1.2 in RIX-INST Instructions), but is not possible to search there. The reference is not shown in account statements from RIX-INST.

<span id="page-45-0"></span>If the standing Liquidity Transfer to meet target balance results in a Liquidity transfer to RIX-RTGS, the Liquidity Transfer is available in the query/report Manage FSI Instruction list (MS001 with details in MS002 which is available under Enquiries > Fund settlement enquiries). But the System instruction reference code (SRF) and Originator instruction reference code (ORF) shown there, differs from what is shown in other queries/reports in RIX-RTGS Online. Alternatively, the information is available by firstly selecting the query/report *Funds Settlement list* (FS001 with details in FS002, that is available under *Enquiries > Fund settlement enquiries*) followed by in FS002 firstly clicking on *System instruction reference code* for *Preceding instruction (Liquidity transfer pull from External Liquidity Agent)* and secondly clicking on *System instruction reference code* for *Preceding instruction (Request liquidity transfer pull instruction)* in the resulting *Incoming message detail* (*SM009*). The *System instruction reference code* and *Originator instruction reference code* (*ORF*), respectively that is shown there differs from what is shown in other queries/reports in RIX-RTGS Online.

## **4 Information on Liquidity Transfers initiated in RIX-INST**

When a Liquidity Transfer is initiated in RIX-INST Online a *Liquidity transfer reference* is set. The same reference is presented in RIX-RTGS Online via FS001 (which is available under Enquiries > Fund settlement enquiries) as Liquidity transfer reference (LTR). If the Liquidity Transfer is initiated through a message (camt.050.001.05) to RIX-INST (see Section 23.12 in *RIX-INST Instructions*) an identity for the Liquidity Transfer, *Instruction ID*, is set. It is this reference that can be searched in RIX-INST Online (see Section 19.1.2 in *RIX-INST Instructions*) and is shown in account statements from RIX-INST (camt.053.001.06, see Section 23.14 in *RIX-INST Instructions*). This reference is for the time being not available in RIX-RTGS Online. RIX-RTGS sets own references, *System instruction reference code* (*SRF*) and *Originator instruction reference code* (*ORF*) for the Liquidity Transfer.

<span id="page-46-0"></span>In addition to the reference mentioned above, there is in RIX-INST Online (or in camt.050.001.05) an *End to end reference*. This reference which is not possible to search in RIX-INST Online, is shown in RIX-RTGS Online in the query/report *Fund settlement instruction list* (FS001 with details in FS002, available under *Enquiries > Fund settlement enquiries*).

## **5 Received messages sent through SWIFT**

## **5.1 Received notification of a standing liquidity transfer from RIX-RTGS to RIX-INST - MT 204**

#### **Use**

 $\overline{a}$ 

Type of transfer: Notification of a calculated but not executed standing Liquidity transfer from RIX-RTGS till RIX-INST

Sender: RIX-RTGS

Message type: SWIFT MT 204 Financial Markets Direct Debet message

SWIFT service: Non FinCopy

#### **Specification**

Text in bold type indicates system-specific application of the SWIFT standard.

 $i$  M = Mandatory field, C = Conditional field, O = Optional field

ii According to SWIFT definitions

<span id="page-47-0"></span> $iii$  M = Mandatory field, C = Conditional field, O = Optional field

<span id="page-47-1"></span>iv According to SWIFT definitions

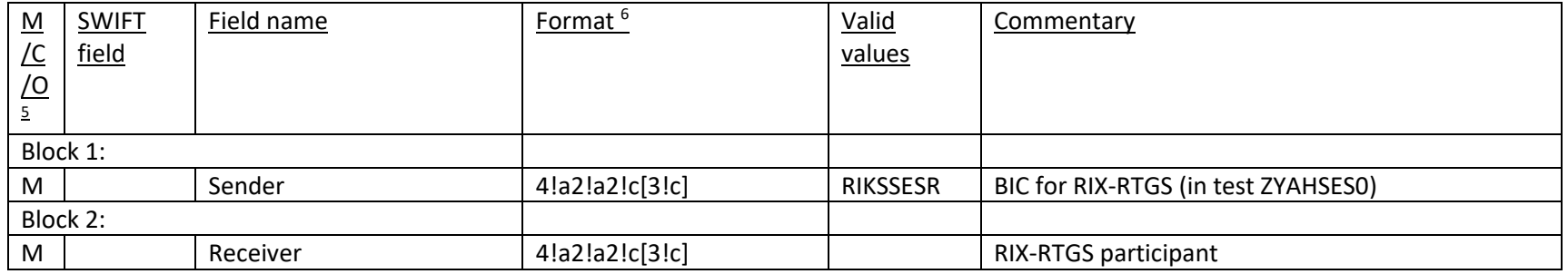

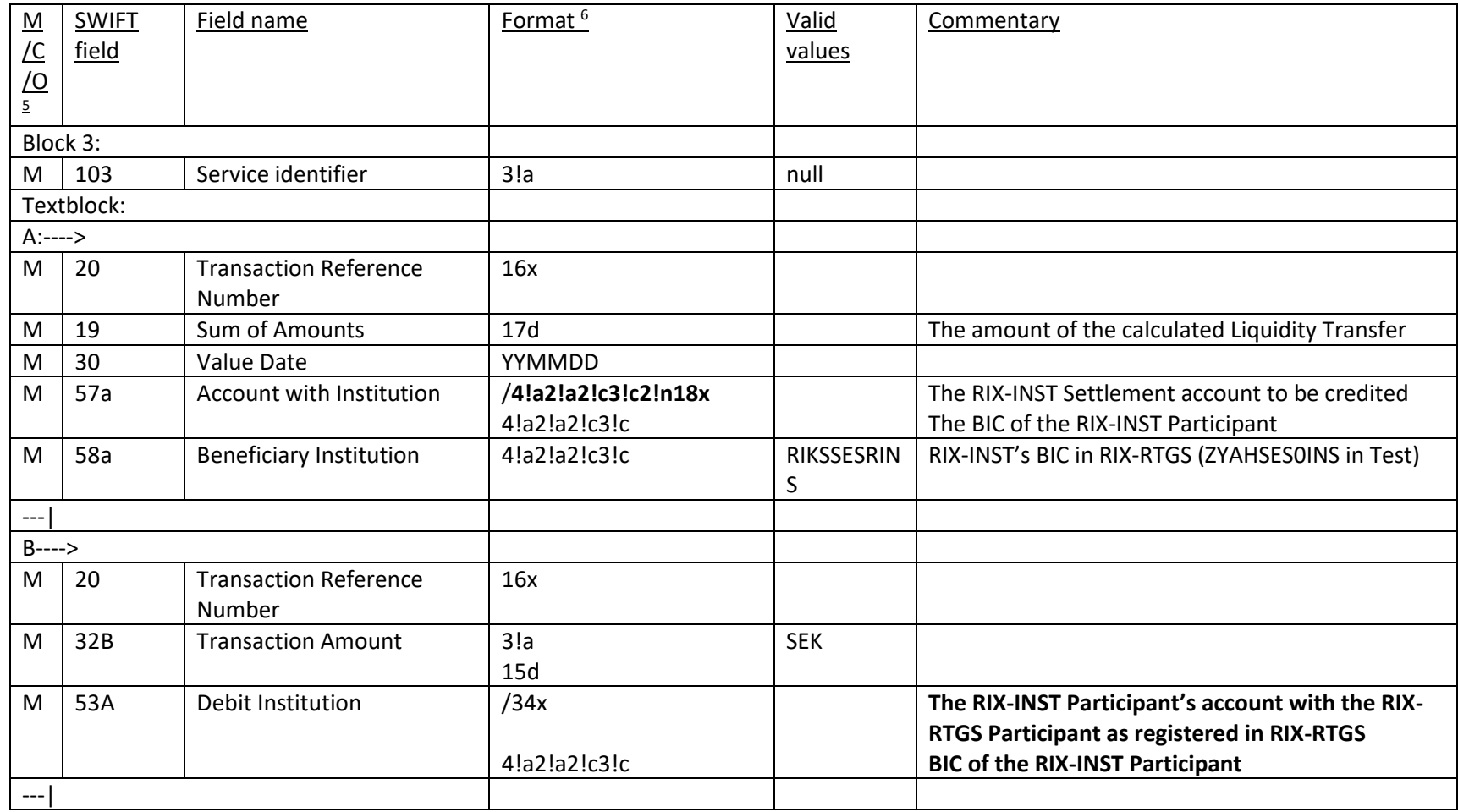

 $5$  M = Mandatory field, C = Conditional field, O = Optional field

 $\overline{a}$ 

```
6 According to SWIFT definitions
```
 $\overline{a}$ 

## **5.2 Received notification of a Liquidity transfer from RIX-INST to RIX-RTGS**

### **Use**

Type of notification: Notification of a settled Liquidity transfer from RIX-INST to RIX-RTGS

Sender: RIX-RTGS Message type: SWIFT MT 202 General Financial Institution Transfer

SWIFT service: Non FIN Copy

## **Specification**

Text in bold type indicates system-specific application of the SWIFT standard.

<span id="page-50-0"></span>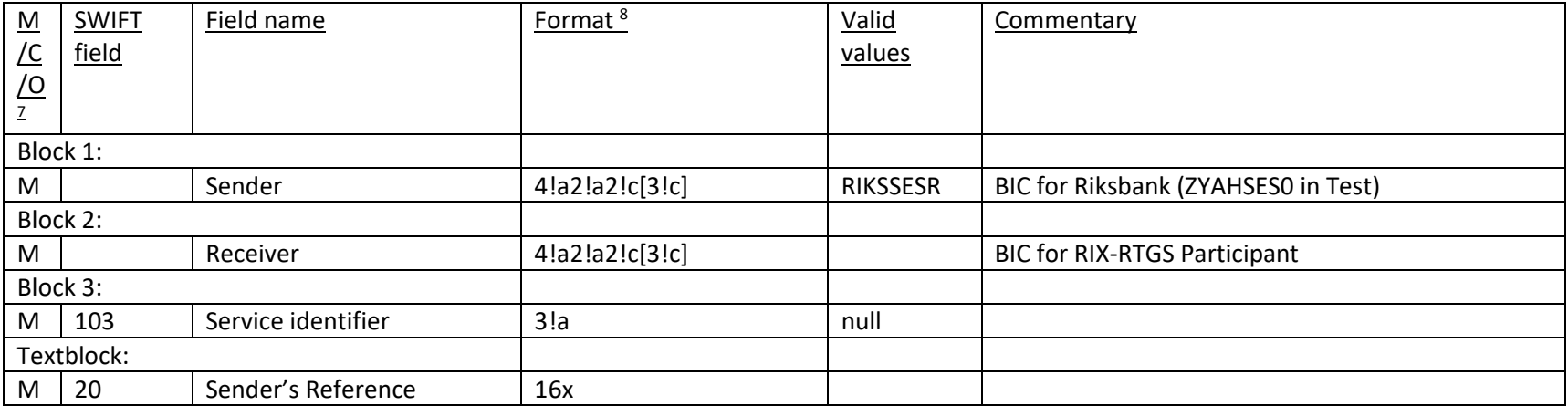

| $\underline{\mathsf{M}}$ | <b>SWIFT</b> | Field name                        | Format <sup>8</sup> | Valid      | Commentary                                                                                                    |
|--------------------------|--------------|-----------------------------------|---------------------|------------|----------------------------------------------------------------------------------------------------|
| <u>/С</u>                | field        |                                   |                     | values     |                                                                                                    |
| $\frac{1}{2}$            |              |                                   |                     |            |                                                                                                    |
|                          |              |                                   |                     |            |                                                                                                    |
| M                        | 21           | <b>Related Reference</b>          | 16x                 |            | The related reference of the preceding instruction:<br>1) If the request for liquidity transfer pull has been<br>initiated in the RTGS, this includes<br>the RRF (:21:) of the preceding message forwarded<br>by the paying bank in the RTGS.<br>2) If the liquidity pull instruction has been initiated<br>in RIX-INST, this includes the EndToEndId of the<br>instruction received from the<br>RIX-INST. |
| M                        | 32A          | <b>Value Date</b>                 | 6!n                 |            |                                                                                                    |
|                          |              | <b>Currency Code</b>              | 3!a                 | <b>SEK</b> |                                                                                                    |
|                          |              | Amount                            | 15!d                |            |                                                                                                    |
| O                        | 52A          | Ordering Institution              | /4!a2!a2!c3!c2!n18x |            | Number of the Settlement Account in RIX-INST                                                                                                    |
|                          |              |                                   |                     |            | that was debited                                                                                                    |
|                          |              |                                   | 4!a2!a2!c3!c        |            | BIC of the RIX-INST Participant                                                                                                    |
| M                        | 58A          | <b>Beneficiary Institution</b>    | /3!a1!x4!n          | SET-XXXX   | Settlement Account in RIX-RTGS that is credited                                                                                                    |
|                          |              |                                   | 4!a2!a2!c[3!c]      |            | BIC of the RIX-RTGS Participant                                                                                                    |
| M                        | 72           | Sender to Receiver<br>Information | /4!a/               | /INST/     | Receiver Code for RIX-INST related transactions-                                                                                                    |

 $7$  M = Mandatory field, C = Conditional field, O = Optional field

<sup>8</sup> According to SWIFT definitions

-

## **5.3 Notification of settled Liquidity transfer from RIX-RTGS to RIX-INST**

#### **Use**

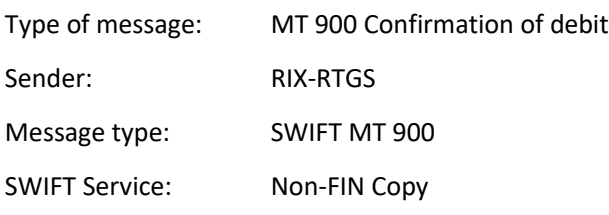

## **Specification**

Text in bold type indicates system-specific application of the SWIFT standard.

<span id="page-52-0"></span>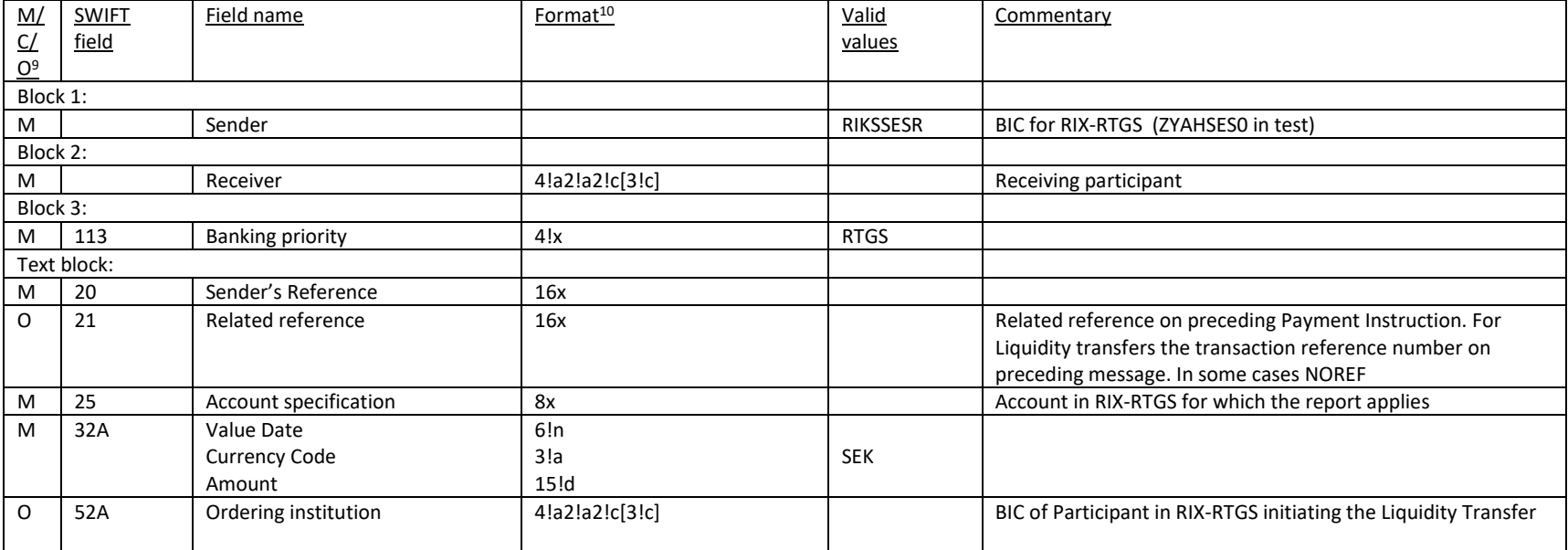

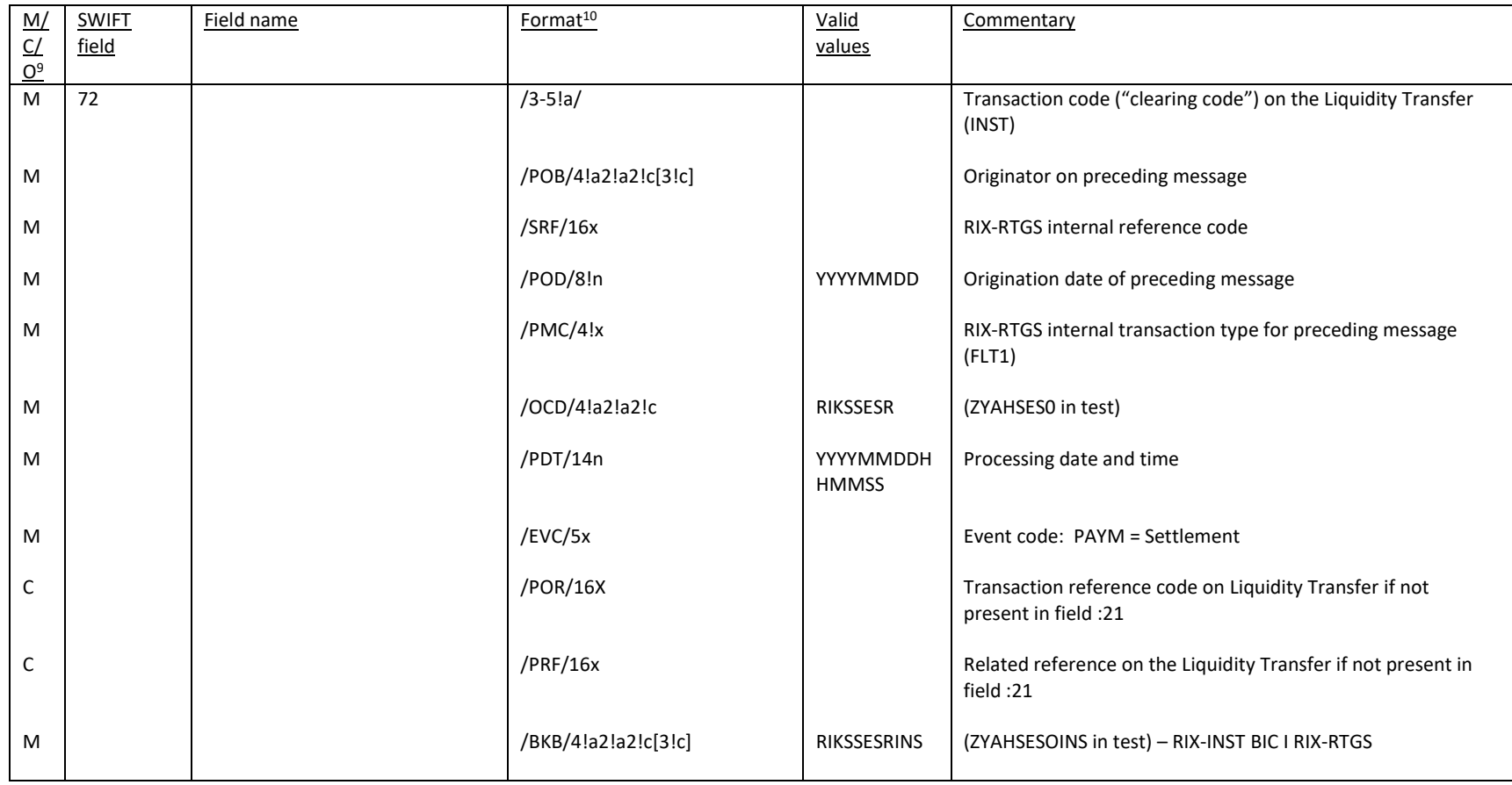

-

 $9$  M = Mandatory field, C = Conditional field, O = Optional field

<sup>&</sup>lt;sup>10</sup> According to SWIFT definitions

#### **Example**

Participant BANPSESS sends on 23 May 2022 a Liquidity Transfer for SEK 300.66 kronor from account SET-1234 with the related reference ABCDEFG to RIX-INST.

:20:2214313582902500 :21:BANP22143SA00054 :25:SET-1234 :32A:220523SEK300,66 :52A:BANPSESS :72:/XXX/POB/BANPSESS/SRF/BANPP22143A00 //006/POD/20220523/PMC/FLT1/OCD/ZYA //HSES0/PDT/20220523135829/EVC/PAYM ///ODT/20220523/BKB/ZYAHSESOINS/PRF/ //ABCDEFG

## **5.4 Notification of settled Liquidity Transfer from RIX-INST to RIX-RTGS**

#### **Use**

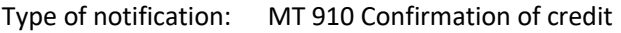

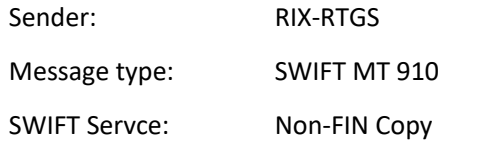

## **Specification**

Text in bold type indicates system-specific application of the SWIFT standard.

<span id="page-56-0"></span>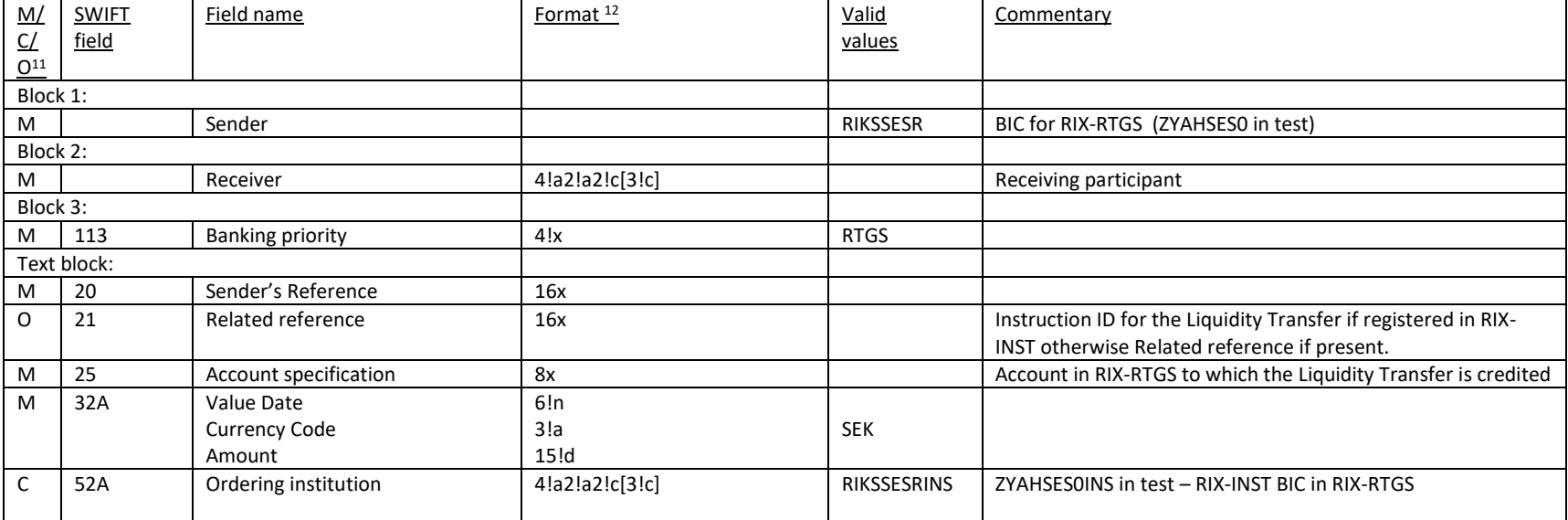

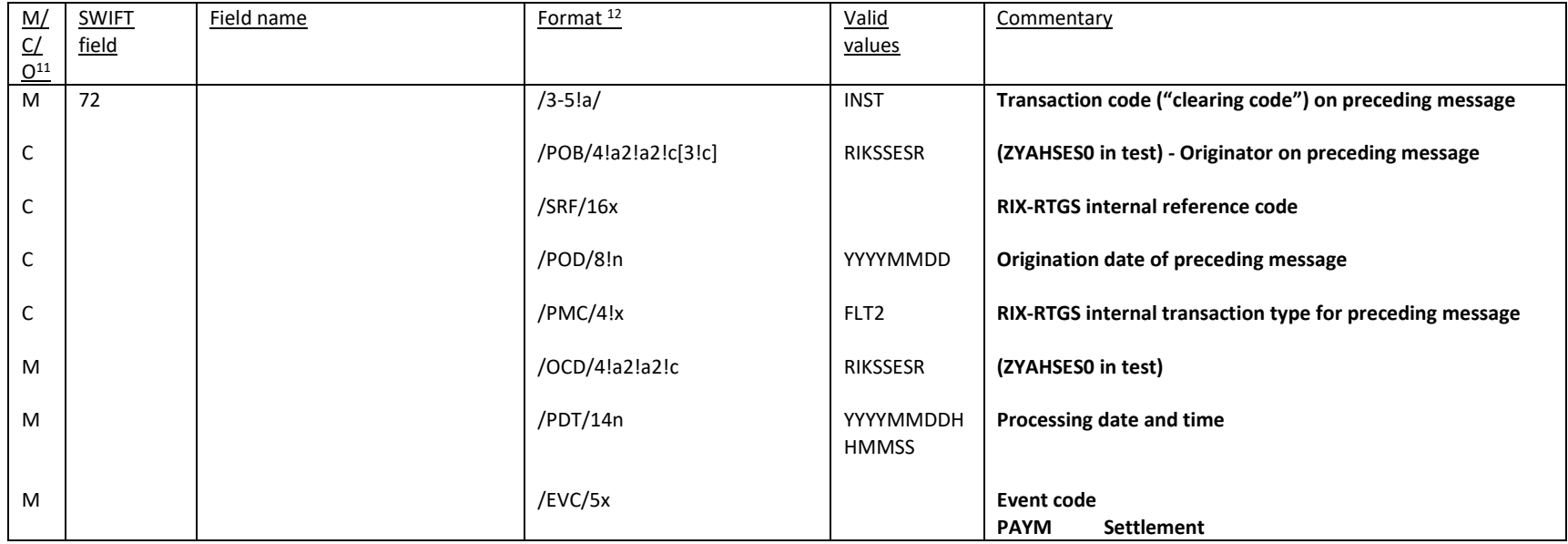

 $11$  M = Mandatory field, C = Conditional field, O = Optional field

<sup>12</sup> According to SWIFT definitions

-

#### **Example**

Participant BANPSESSXXX in RIX-INST sends on 23 May 2022 a Liquidity Transfer for 6 003,24 from its account in RIX-INST to its account SET-1234 in RIX-INST with reference ABCDEFG.

:20:2214315260332700 :21:ABCDEFG :25:SET-1234 :32A:220523EK6003,24 :52A:ZYAHSES0INS :72:/XXX/POB/ZYAHSES0/SRF/TIPSP22143A00 //866/POD/20081006/PMC/FLT2/OCD/ZYA //HSES0/PDT/20220523152603/E //VC/PAYM/ODT/20220523

## **5.5 Notification of Liquidity transfer from RIX-RTGS to RIX-INST that is rejected by RIX-INST**

Message MT 296 – see Annex A2 to RIX-RTGS Instructions, Annex A2:8.

## **5.6 Notification of reversal of Liquidity transfer from RIX-RTGS to RIX-INST rejected by RIX-INST**

<span id="page-58-1"></span><span id="page-58-0"></span>Message MT 910 – see Annex A2 to RIX-RTGS Instructions, Annex A2:2.

## **6 Other functions**

#### **6.1 Query on balance on settlement account in RIX-INST**

The query is made in *Classic position*.

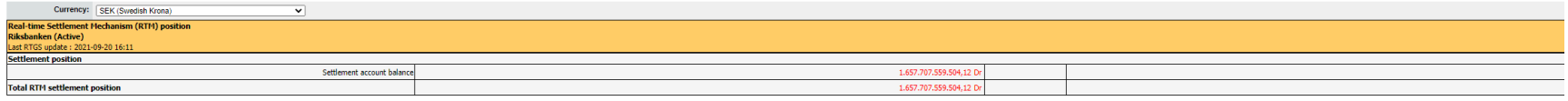

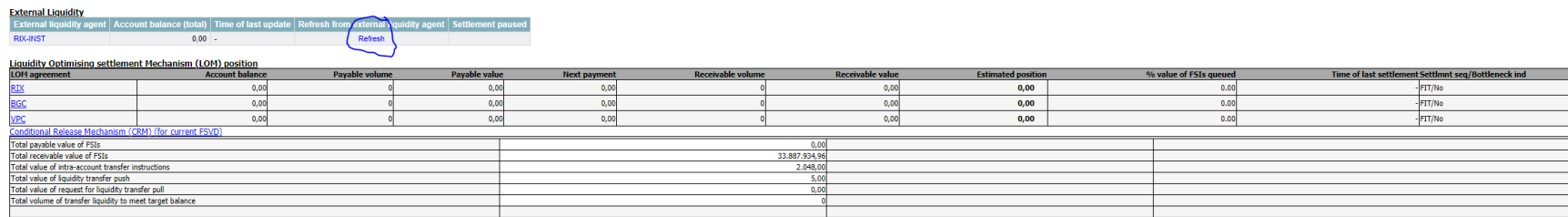

## Click on *Refresh.*

<span id="page-59-0"></span>The total balance on the Settlement accounts in RIX-INST is shown with information of the time for the update.

<span id="page-59-1"></span>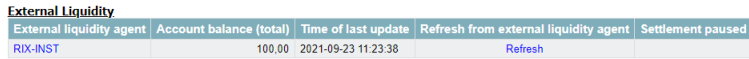

In order to view information on the balances on individual Settlement accounts, click on *RIX-INST*.

#### **CONFIDENTIAL** Sveriges Riksbank

Produced: 2021-09-23 14:04:40 Environment: T

RIX Funds transfer system PR017 - EXLA accounts, balances and credit extension

#### **Selection criteria:**

External Liquidity Agent = RIX-INST (TIPS) Participant = Riksbanken

#### Funds settlement value date: 2021-09-23 - Interim

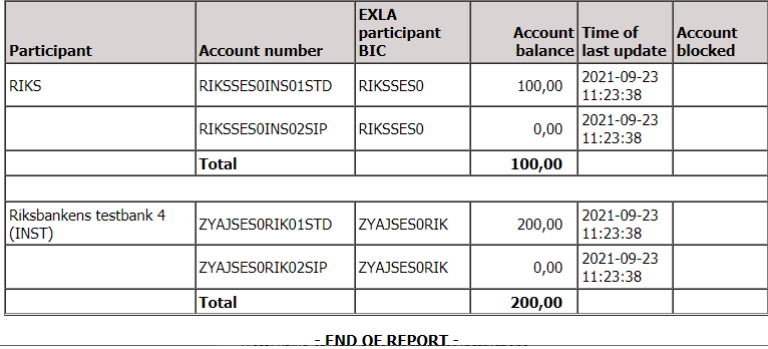

If the questioner is a RIX-RTGS Agent and has the right to view balances on the RIX-INST participant's settlement accounts in RIX-INST, those balances are shown in the lower part of the report.